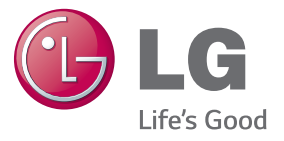

دليل المالك

علامات الشاشة<br>يرجى قراءة هذا الدليل بعناية قبل تشغيل الجهاز والاحتفاظ به للرجوع إليه في المستقبل.

طرازات عالمات الشاشة

42LS55A 32LS53A 47LS55A 42LS53A 55LS55A 47LS53A 55LS53A 65LS53A

www.lg.com

## **3 [التراخيص](#page-2-0)**

- **4 [التجميع والتحضير](#page-3-0)**
	- 4 [الملحقات](#page-3-0)
- 5 [الملحقات االختيارية](#page-4-0)
	- 7 [األجزاء واألزرار](#page-6-0)
	- 8 [توصيل الحامل](#page-7-0)
- 9 ّ [توصيل مكبرات الصوت](#page-8-0)
- 10 [توصيل مستشعر األشعة تحت الحمراء والضوء](#page-9-0)
	- 10 [الوضع العمودي](#page-9-0)
	- 11 [التثبيت على الحائط](#page-10-0)

## **13 ُ [وحدة التحكم عن بعد](#page-12-0)**

### **15 [إجراء التوصيالت](#page-14-0)**

- 15 توصيل الجهاز بكمبيوتر
- 17 [توصيل الجهاز الخارجي](#page-16-0)
	- 18 [استخدام قائمة اإلدخال](#page-17-0)

## **18 [الترفيه](#page-17-0)**

- 18 [استخدام الوسائط](#page-17-0)
- 18 [توصيل أجهزة تخزين](#page-17-0) USB
- 20 [الملفات المعتمدة من Media My\( الوسائط\(](#page-19-0)
	- 23 [عرض ملفات الفيديو](#page-22-0)
		- 25 [عرض الصور](#page-24-0)
	- 25 [االستماع إلى الموسيقى](#page-24-0)
		- 26 [الضوابط](#page-25-0)
	- 27 [محتويات SuperSign](#page-26-0)
	- 27 [Information\( المعلومات\(](#page-26-0)
	- 27 Manager File( الملف مدير(
		- 28 ّ [ضوابط معرف الصورة](#page-27-0)

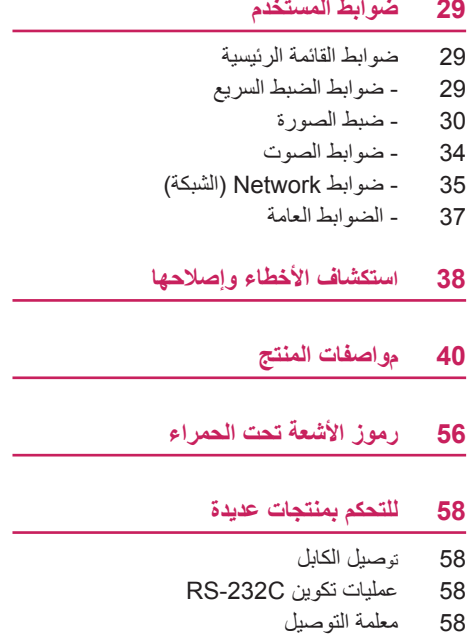

59 [القائمة المرجعية لألوامر](#page-58-0) 61 [بروتوكول اإلرسال / االستقبال](#page-60-0)

# **التراخيص**

<span id="page-2-0"></span>**العربية العربية**

قد تختلف التراخيص المعتمدة بحسب الطراز. لمزيد من المعلومات حول التراخيص، تفضل بزيارة الموقع com.lg.www.

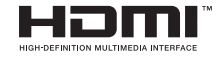

يعد مصطلحا HDMI وInterface Multimedia Definition-High HDMI وشعار HDMI عالمات تجارية أو عالمات تجارية مسجلة لشركة LLC ,Licensing HDMI في الواليات المتحدة ودول أخرى.

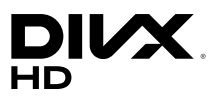

حول VIDEO DIVX: إن RDivX هو تنسيق فيديو رقمي أنشأته شركة LLC ,DivX، وهي شركة تابعة لشركة Corporation Rovi. إن هذا الجهاز هو جهاز RCertified DivX رسمي خضع الختبارات شديدة الدقة للتحقق من قدرته على تشغيل فيديو DivX. يرجى زيارة الموقع com.divx للحصول على مزيد من المعلومات وأدوات البرامج الالزمة لتحويل ملفاتك إلى فيديو DivX.

حول DEMAND-ON-VIDEO DIVX: ينبغي تسجيل جهاز RCertified DivX هذا لتتمكن من تشغيل أفالم )VOD (Demand-on-Video DivX التي تم شراؤها. للحصول على رمز التسجيل، حدد موقع قسم VOD DivX في قائمة إعداد الجهاز. لمزيد من المعلومات حول كيفية إكمال التسجيل، انتقل إلى الموقع vod.divx.com.

RCertified DivX لتشغيل فيديو RDivX بدقة عالية تصل إلى 1080 تقدمي، بما في ذلك المحتوى المميز.

تعتبر RDivX و RCertified DivX والشعارات ذات الصلة عالمات تجارية لشركة Rovi Corporation أو الشركات التابعة لها وتستخدم بموجب ترخيص.

تغطيها واحدة أو أكثر من براءات االختراع التالية في الواليات المتحدة : 7,295,673؛ 7,460,668؛ 7,519,274  $\cdot$ 7,515,710

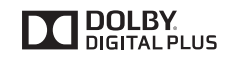

تم تصنيعه بموجب ترخيص من Laboratories Dolby. إن "Dolby "ورمز D المزدوج هما عالمتان تجاريتان مسجلتان لصالح Laboratories Dolby.

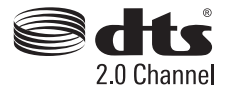

"لبراءات اختراع DTS، يرجى مراجعة الموقع com.dts.patents://http. تم تصنيعه بموجب ترخيص من Limited Licensing DTS. إن DTS و Symbol و DTS & و Symbol ً معا هي عالمات تجارية مسجلة كما أن 2.0 DTS Channel هي عالمة تجارية لشركة .Inc ,DTS © .Inc ,DTS جميع الحقوق محفوظة."

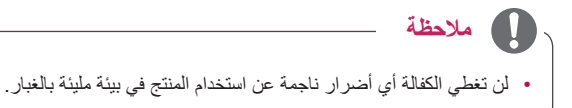

**التجميع والتحضير** 

### **الملحقات**

<span id="page-3-0"></span>يرجى التحقق من وجود كافة المكوّنات في العلبة قبل استخدام المنتج. في حال عدم وجود أي مكوّنات، اتصل بمتجر البيع بالتجزئة الذي اشتريت منه الجهاز. قد تختلف الصور في هذا الدليل عن المنتج والملحقات الفعلية.

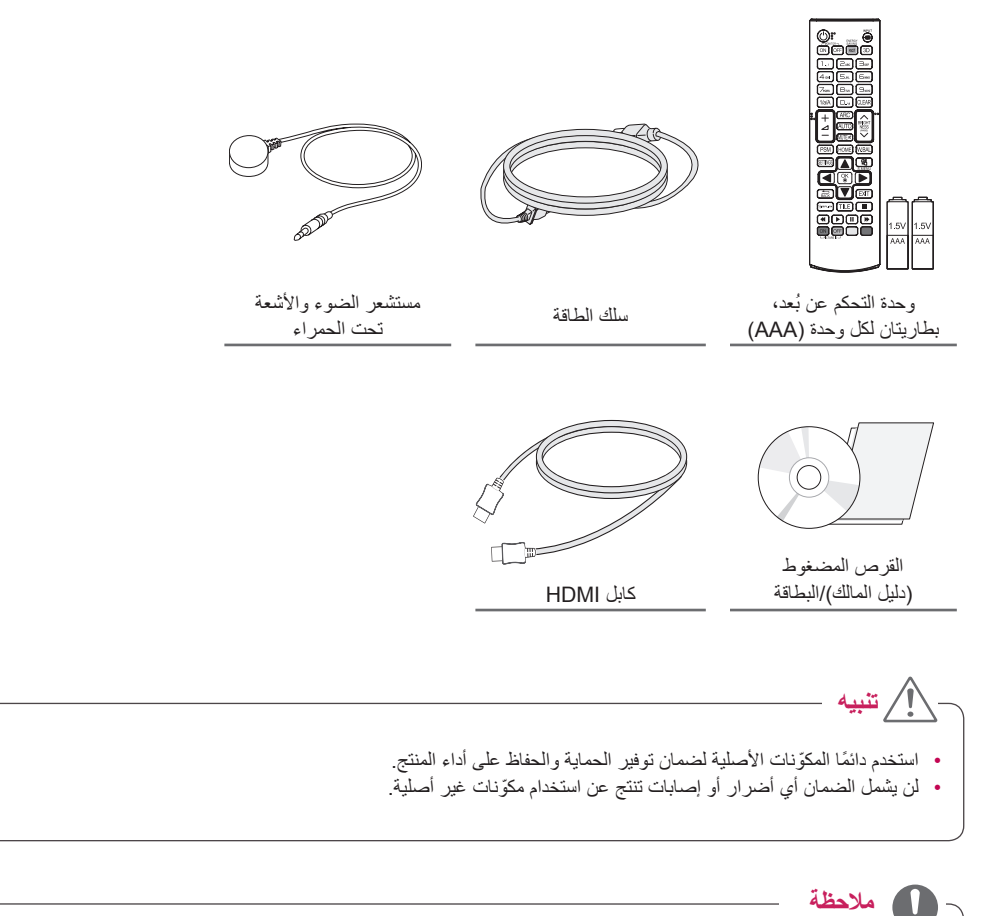

- قد تختلف الملحقات المتوفرة مع المنتج باختالف الطراز.
- ّ قد تتغير مواصفات المنتج أو المحتويات في هذا الدليل من دون إخطار مسبق نتيجة ترقية وظائف المنتج.
	- برنامج SuperSign والدليل الخاص به
	- التنزيل من موقع ويب Electronics LG.
- يرجى زيارة موقع ويب ) LG Electronics (www.lgecommercial.com/supersign ) وتتزيل الإصدار الأخير من البرنامج المخصص للطراز لديك.

## **الملحقات االختيارية**

تكون الملحقات االختيارية عرضة للتغيير، من دون إشعار مسبق، وذلك لتحسين أداء المنتج كما يمكن إضافة ملحقات جديدة. قد تختلف الصور في هذا الدليل عن المنتج والملحقات الفعلية.

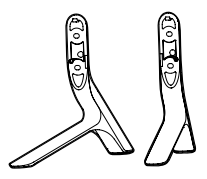

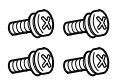

**البراغي** القطر 4.0 مم x المسافة 0.7 مم x الطول 14 مم (بما في ذلك الحلقة الزنبركية)

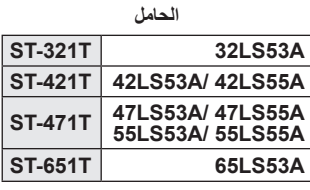

**مجموعة أدوات الحامل**

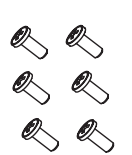

**البراغي** القطر 4.0 مم x المسافة 1.6 مم x الطول 10 مم

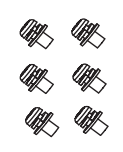

**البراغي** القطر 4.0 مم × المسافة 0.7 مم × الطول 8 مم )بما في ذلك الحلقة الزنبركية(

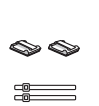

**حامالت الكابالت/ روابط الكابالت**

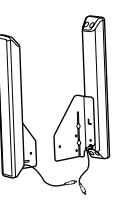

**ّ مكبرات الصوت** SP-2100

**ّ مجموعة أدوات مكبرات الصوت**

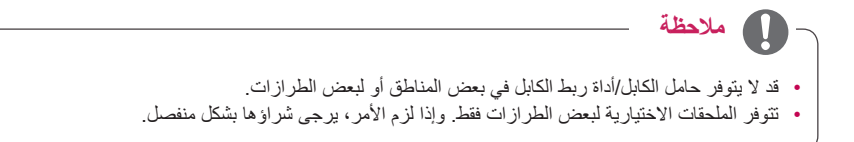

<span id="page-4-0"></span>**العربية**

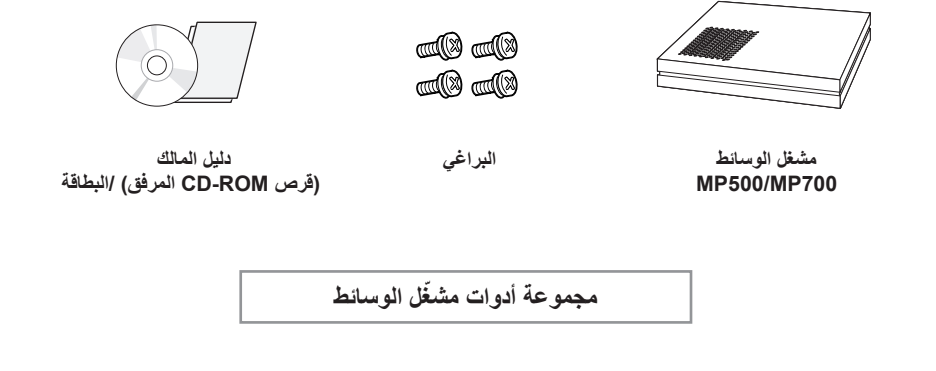

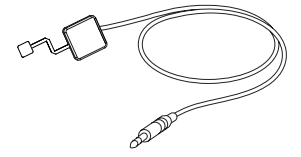

KT-SP0

**مجموعة أدوات مستشعر البكسل**

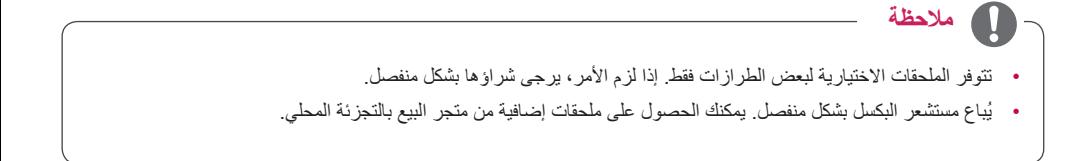

**األجزاء واألزرار** 

<span id="page-6-0"></span>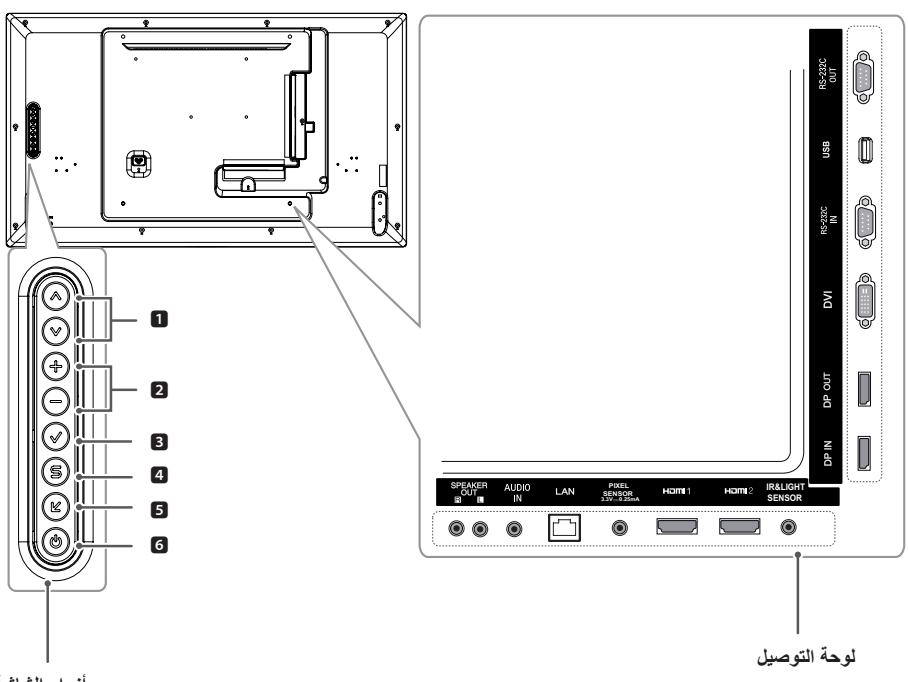

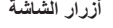

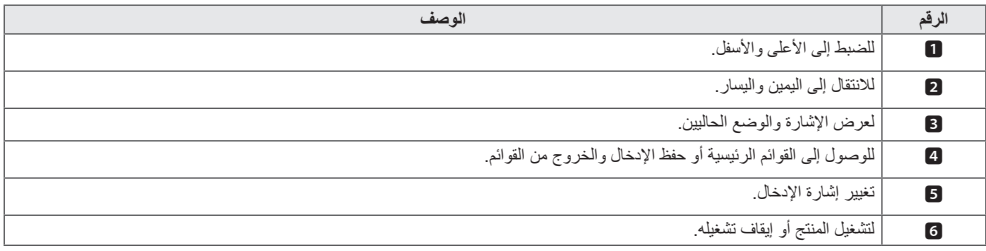

## **توصيل الحامل**

<span id="page-7-0"></span>- بالنسبة إلى بعض الطرازات فقط. .1 ضع قطعة قماش ناعمة على الطاولة وضع المنتج عليها بحيث ح<br>تكون الشاشة موجّهة إلى الأسفل.

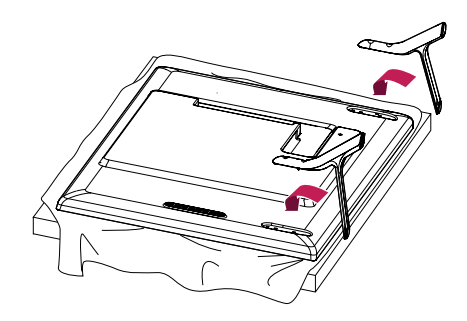

.2 استخدم البراغي لتثبيت الحامل بالجزء الخلفي من المنتج ّ كما هو موضح أدناه.

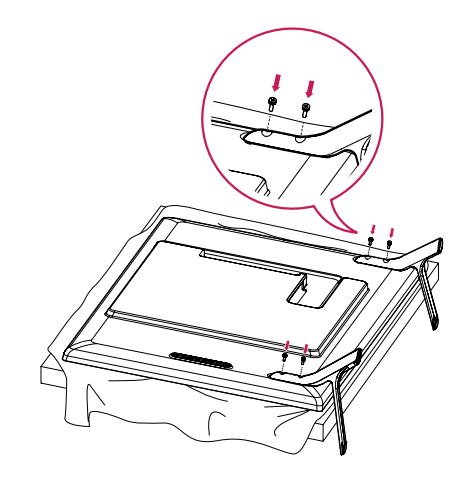

## **ّ توصيل مكبرات الصوت**

- بالنسبة إلى بعض الطرازات فقط.

32LS53A

.1 ّ قم بتوصيل كابل إشارة اإلدخال قبل تركيب مكبرات الصوت.

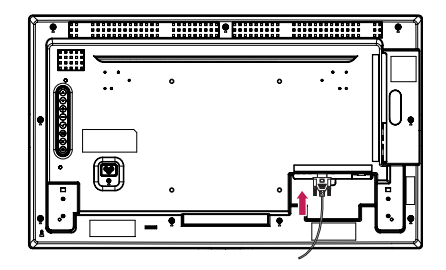

2 ّ . ثب ّ ت مكب ّ ر الصوت باستخدام البراغي كما هو موضح أدناه. تأكد من فصل كابل الطاقة قبل إجراء التوصيالت.

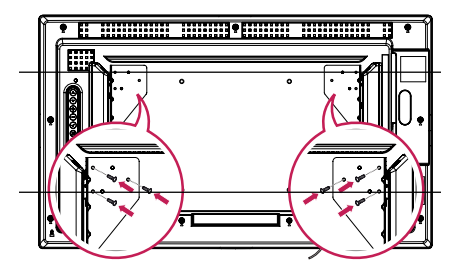

3. قم بتوصيل كابلات مكبّر الصوت مع مراعاة القطبية الصحيحة. استخدم حامالت الكابالت وروابط الكابالت لترتيب كابالت

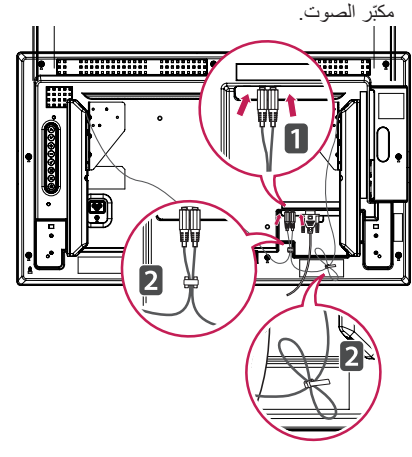

<span id="page-8-0"></span>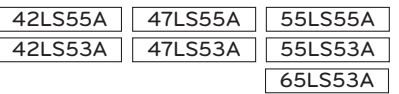

.1 ّ قم بتوصيل كابل إشارة اإلدخال قبل تركيب مكبرات الصوت.

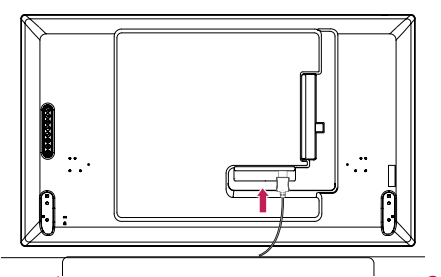

2 ّ . ثب ّ ت مكب ّ ر الصوت باستخدام البراغي كما هو موضح أدناه. تأكد من فصل كابل الطاقة قبل إجراء التوصيالت.

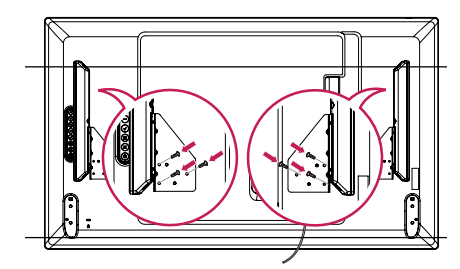

. قم بتوصيل كابلات مكبّر الصوت مع مراعاة القطبية الصحيحة. استخدم حامالت الكابالت وروابط الكابالت لترتيب كابالت ّ مكبر الصوت.

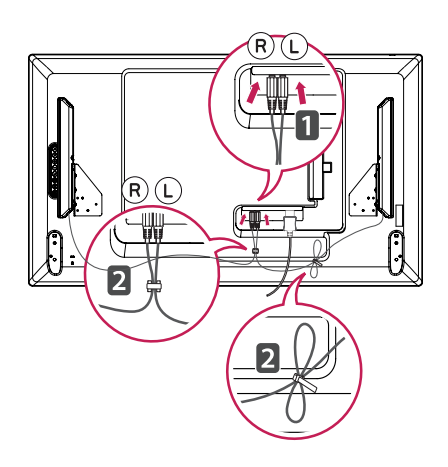

## **توصيل مستشعر األشعة تحت الحمراء والضوء**

عند توصيل الكابل بالمنتج، يتم تنشيط ميزة استقبال إشارات وحدة ُ التحكم عن بعد. إن مستشعر األشعة تحت الحمراء والضوء هو مستشعر مغناطيسي. لذا احرص على توصيله بالحافة األمامية للمنتج لاستخدامه.

[الجهة الأمامية]

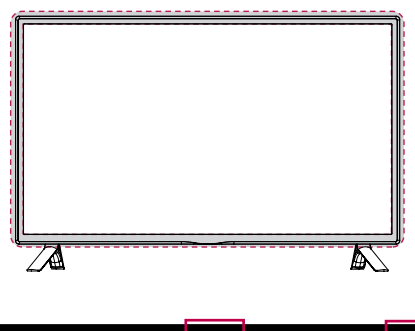

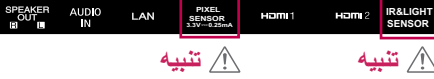

### **استخدام قفل Kensington**

<span id="page-9-0"></span>ّ يقع موصل نظام أمان Kensington في الجزء الخلفي لجهاز العرض. لمزيد من المعلومات حول تركيب هذا النظام واستخدامه، راجع الدليل المتوفر مع نظام أمان Kensington أو تفضل بزيارة الموقع http://www.kensington.com.

> قم بتوصيل كابل نظام أمان Kensington بين جهاز العرض والطاولة.

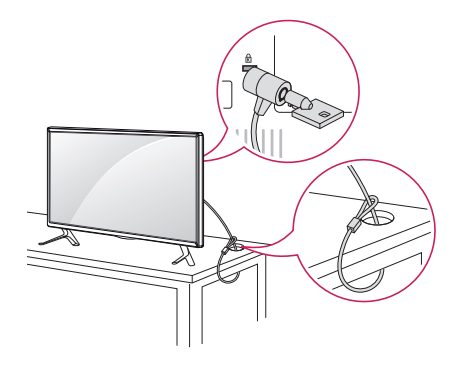

## **الوضع العمودي**

عند التثبيت في الوضع العمودي، قم بتدوير شاشة العرض باتجاه عقارب الساعة بمقدار 90 درجة (عندما تكون موجّهة نحو الشاشة).

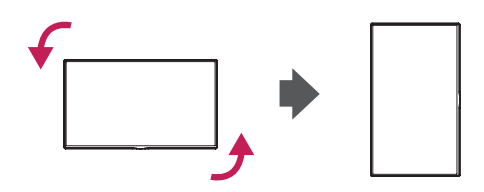

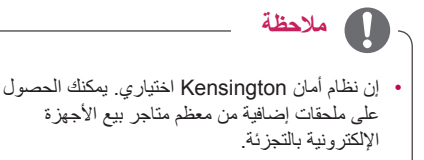

### **التثبيت على الحائط**

ّثبت جهاز العرض على مسافة تبعد 10 سم على األقل من الحائط واترك ما يقارب 10 سم من كال الجانبين لضمان التهوية المناسبة. ّ يمكن الحصول على تعليمات مفصلة حول التثبيت من متجر البيع بالتجزئة المحلي. يرجى مراجعة الدليل لتركيب قوس التثبيت على حائط مائل.

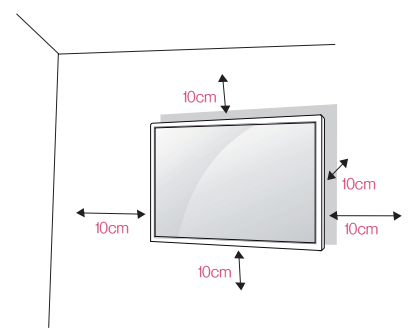

لتثبيت جهاز العرض على حائط، قم بتوصيل قوس التثبيت على الحائط )اختياري( بالجهة الخلفية من جهاز العرض.

تأكد من تركيب قوس التثبيت على الحائط بإحكام بجهاز العرض والحائط.

- .1 استخدم البراغي وأقواس التثبيت على الحائط المتوافقة مع معايير VESA فقط.
- .2 ً قد تسبب البراغي التي يتجاوز طولها الطول القياسي ضررا داخل جهاز العرض.
- 3. قد يلحق البر غي الذي لا يتوافق مع معايير VESA ضررًا بالمنتج ويؤدي إلى سقوط جهاز العرض. إن شركة LG Electronics غير مسؤولة عن أي حوادث تتعلق باستخدام براغٍ غير قياسية.
	- .4 يرجى اتباع معايير VESA ّ كما هي موضحة أدناه.
		- 785 مم وأكثر
	- \* براغي التثبيت: 6.0 مم (القطر) × 1.0 مم (المسافة) × 12 مم )الطول(

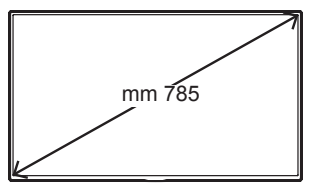

- <span id="page-10-0"></span>• ّ افصل سلك الطاقة قبل نقل جهاز العرض أو تثبيته لتجنب حدوث صدمة كهربائية.
- في حال تثبيت جهاز العرض على سقف أو حائط مائل، فقد يسقط ويتسبب في حدوث إصابة. استخدم قوس تثبيت على ً الحائط معتمدا من LG واتصل بالبائع المحلي أو عامل مؤهل للمساعدة في عملية التثبيت.
	- ّ ال تفرط في شد البراغي إذ قد يؤدي ذلك إلى إلحاق ضرر بجهاز العرض وإبطال الضمان.
- استخدم البراغي وأقواس التثبيت على الحائط التي تتوافق مع معايير VESA فقط. ال يشمل الضمان أي أضرار أو إصابات ناتجة من سوء االستخدام أو استخدام ملحقات غير مناسبة.

# **مالحظة**

**تنبيه**

- ّ تتضمن مجموعة التثبيت على الحائط دليل التثبيت وكافة األجزاء الضرورية.
	- إن قوس التثبيت على الحائط ملحق اختياري. يمكنك الحصول على ملحقات إضافية من البائع المحلي.
- قد يختلف طول البراغي المطلوبة باختالف جهاز التثبيت على الحائط. تأكد من استخدام البراغي ذات الطول الصحيح.
- لمزيد من المعلومات، يرجى مراجعة دليل المستخدم المرفق مع جهاز التثبيت على الحائط.

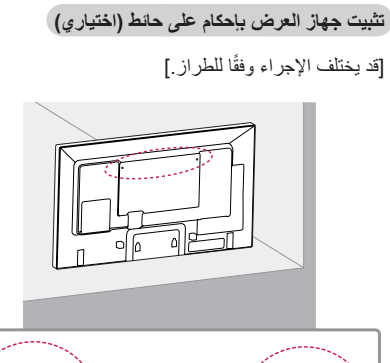

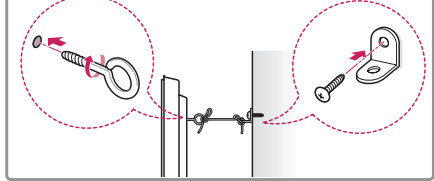

.1 أدخل المسامير ذات العروة أو األقواس والمسامير في الجهة ّ الخلفية من جهاز العرض وشدها.

- في حال إدخال مسامير في موضع المسامير ذي العروة، ازِلَ<br>. المسامير الأخرى أولأ.

- .2 ّثبت قوسي التثبيت على الحائط بالمسامير على الحائط. طابق موضع قوس التثبيت على الحائط والمسامير ذات العروة في الجهة الخلفية من جهاز العرض.
- .3 قم بتوصيل المسامير ذات العروة وقوسي التثبيت على الحائط بإحكام بواسطة حبل قوي. تأكد من المحافظة على الحبل في وضع أفقي مع السطح المستوي.

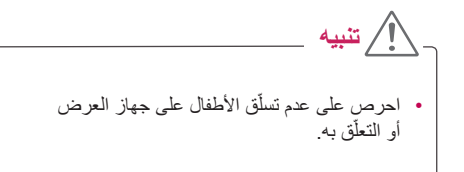

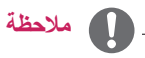

• أستخدم منصة ثابتة أو صندوقًا كبيرًا يكفي لدعم جهاز العرض بشكل آمن.

• يتم شراء األقواس والمسامير واألسالك بشكل منفصل. يمكنك الحصول على ملحقات إضافية من متجر البيع بالتجزئة المحلي.

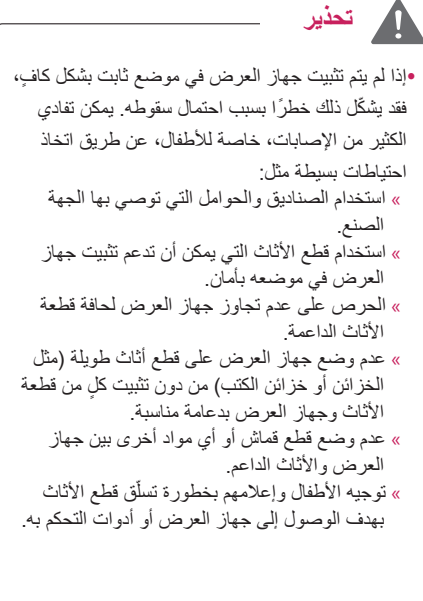

# **ُ وحدة التحكم عن بعد**

<span id="page-12-0"></span>ُ ترتكز المواصفات الموجودة في هذا الدليل على أزرار وحدة التحكم عن بعد. يرجى قراءة هذا الدليل بعناية الستخدام جهاز العرض بشكل صحيح. لتركيب البطاريات، افتح غطاء البطاريات وضع هذه األخيرة )1.5 فولت بحجم AAA )بحيث يتطابق الطرفان و مع الرمز المطبوع داخل الحجرة ثم أغلق الغطاء.

لإزالة البطاريات، نفّذ إجراءات التركيب بالعكس. قد تختلف الأشكال التوضيحية عن الملحقات الفعلية.

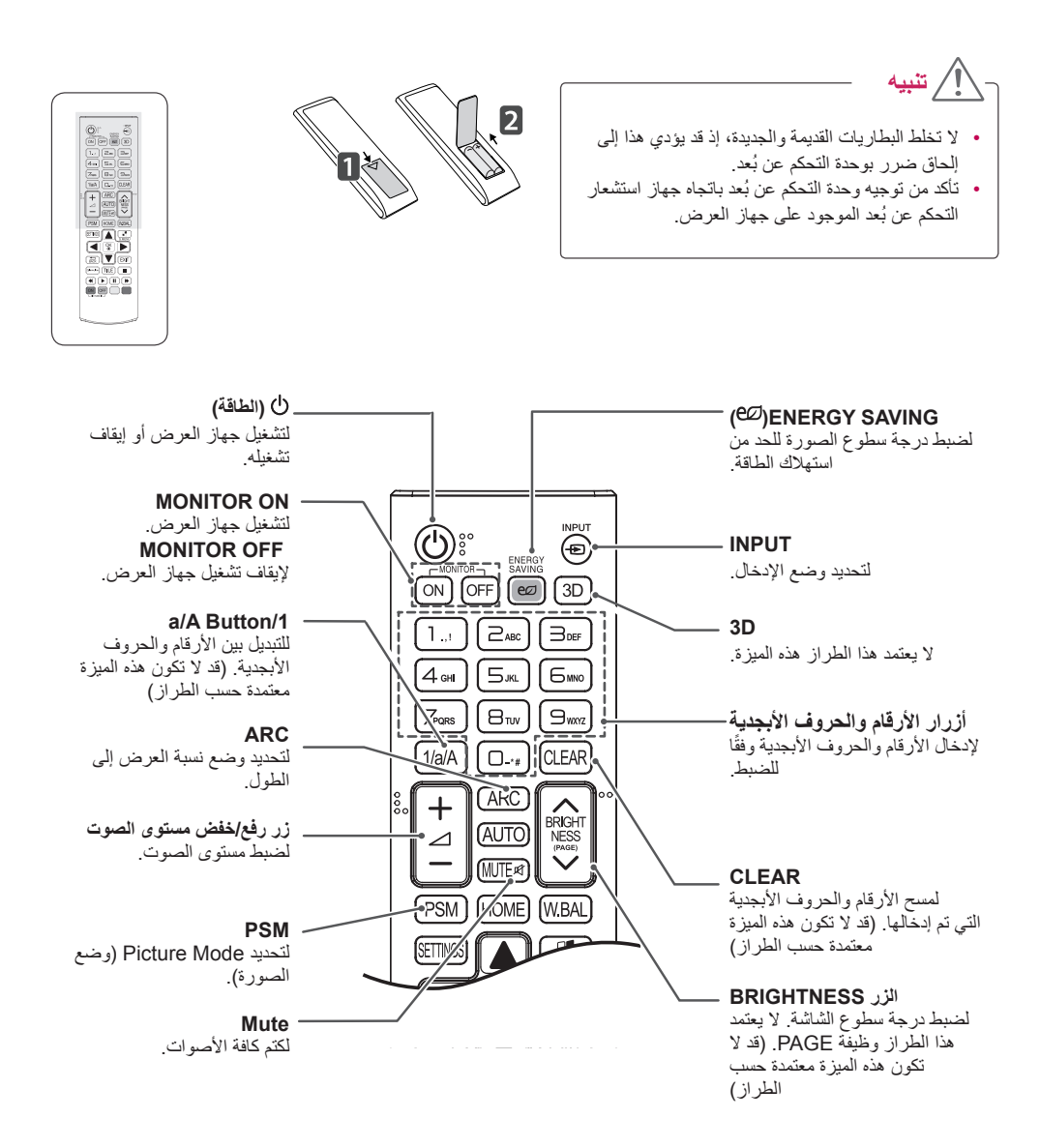

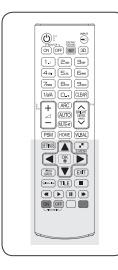

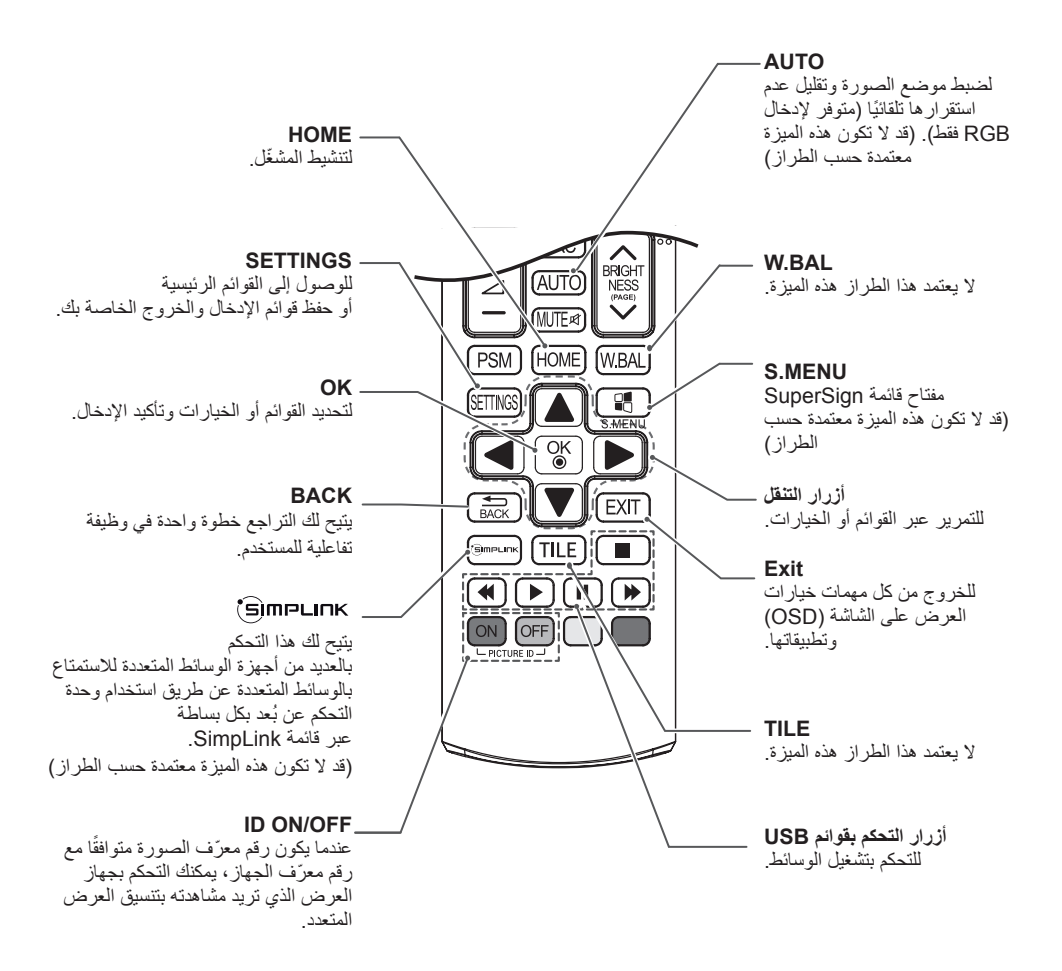

# **إجراء التوصيالت**

<span id="page-14-0"></span>ّ يمكنك توصيل أجهزة خارجية عديدة بجهاز العرض. غير وضع اإلدخال ثم حدد الجهاز الخارجي الذي تريد توصيله. لمزيد من المعلومات حول توصيلات الأجهز ة الخار جية، ر اجع الدليل المر فق مع كل جهاز .

## **توصيل الجهاز بكمبيوتر**

قد تختلف الأشكال التوضيحية عن الملحقات الفعلية. إن بعض الكابلات غير متوفرة.

يعتمد جهاز العرض ميزة التوصيل والتشغيل\*.

\* التوصيل والتشغيل: هي ميزة تتيح للكمبيوتر إمكانية التعرف على األجهزة التي يقوم المستخدم بتوصيلها من دون إجراء تكوين للجهاز أو تدخل المستخدم عند التشغيل.

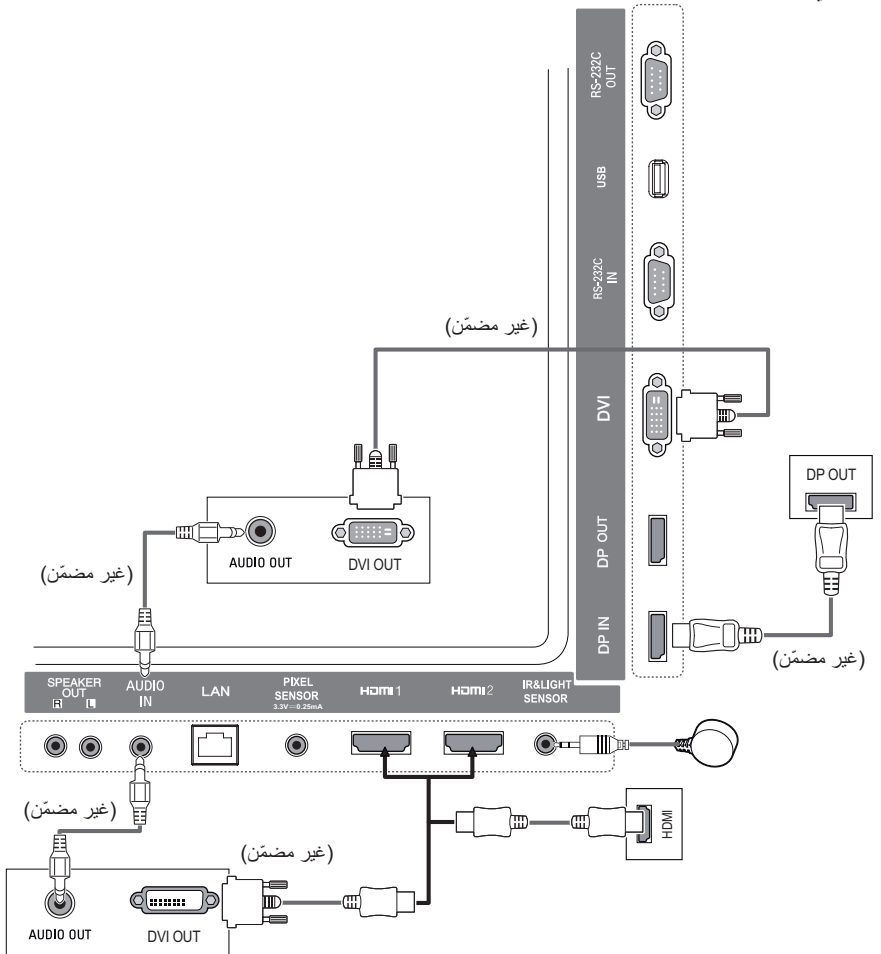

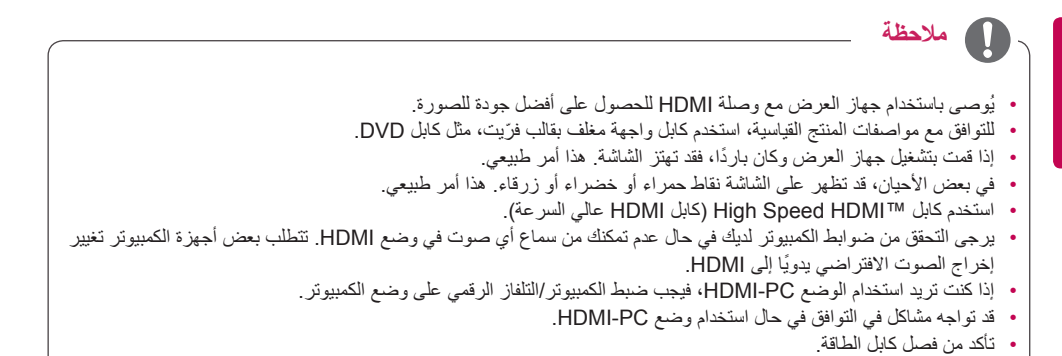

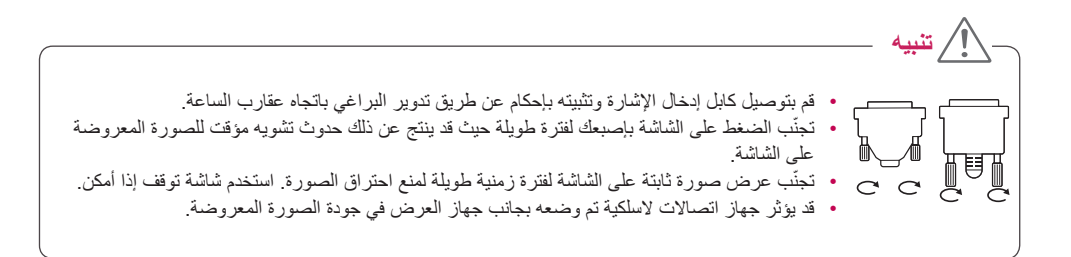

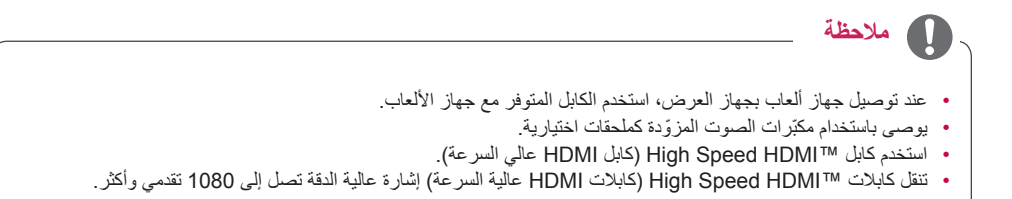

## **توصيل الجهاز الخارجي**

<span id="page-16-0"></span>ّ قم بتوصيل جهاز استقبال ذا دقة عالية أو مشغل أقراص DVD ّ أو مشغل فيديو VCR بجهاز العرض وحدد وضع اإلدخال المناسب. قد تختلف الأشكال التوضيحية عن الملحقات الفعلية. إن بعض الكابلات غير متوفر ة. يوصى بتوصيل أجهز ة خار جية بجهاز العرض باستخدام كابالت HDMI بهدف الحصول على جودة مثالية للصورة والصوت.

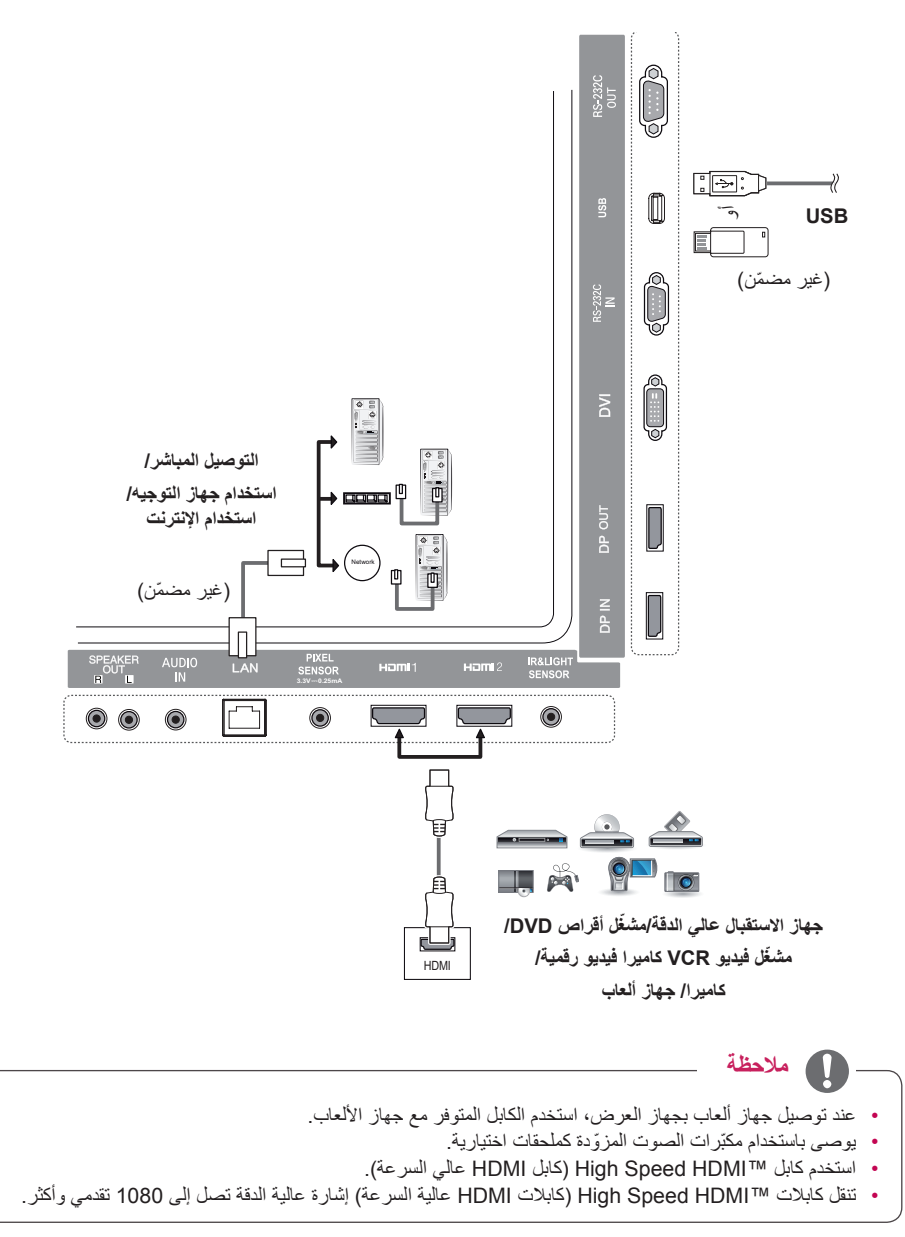

## **استخدام قائمة اإلدخال**

**ُ وحدة التحكم عن بعد )HOME )**

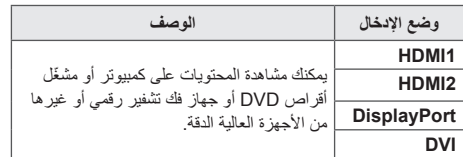

# **الترفيه**

## **استخدام الوسائط**

## **توصيل أجهزة تخزين USB**

<span id="page-17-0"></span>قم بتوصيل جهاز تخزين USB كذاكرة فالش USB أو قرص ثابت خارجي بجهاز العرض واستخدم ميزات الوسائط المتعددة. قم بتوصيل ذاكرة فالش USB أو قارئ بطاقات ذاكرة USB ّ بجهاز العرض كما هو موضح في الشكل التالي.

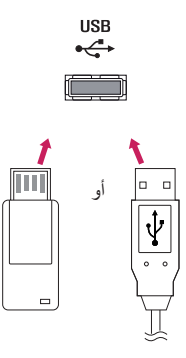

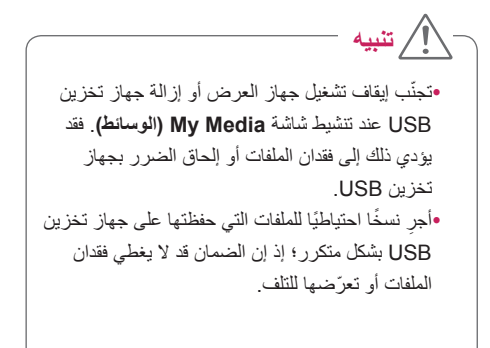

#### **تلميحات حول استخدام أجهزة تخزين USB**

- يمكن التعرف على جهاز تخزين USB فقط.
- ً عبر موزع USB. ال يعمل جهاز USB بشكل فعال عندما يكون متصال
- قد ال يتم التعرف على جهاز تخزين USB عند استخدام برنامج التعرف التلقائي.
- قد ال يتم التعرف على جهاز تخزين USB الذي تستخدم برنامج التشغيل الخاص به.
	- قد تعتمد سرعة التعرف على جهاز تخزين USB على كل جهاز.
- يرجى عدم إيقاف تشغيل جهاز العرض أو فصل جهاز تخزين USB عندما يكون الجهاز المتصل قيد التشغيل. قد تتلف الملفات المخزّنة أو يتعرض جهاز التخزين نفسه للتلف في حال فصل جهاز تخزين USB فجأة.
- يرجى عدم توصيل جهاز تخزين USB ّ تم تعديله ليعمل على جهاز كمبيوتر. قد يتسبب الجهاز في تعطيل وظائف جهاز العرض بشكل صحيح أو فشل تشغيل المحتوى. استخدم فقط جهاز تخزين USB يحتوي على ملفات موسيقى أو صور أو فيديو عادية.
	- قد ال يتم التعرف على جهاز تخزين USB تمت تهيئته كأداة مساعدة مبرمجة ال يعتمدها نظام التشغيل Windows.
	- يجب توصيل جهاز تخزين USB (أكثر من 0.5 أمبير) يتطلب طاقة خارجية بمصدر تزويد طاقة بشكل منفصل. إذا تعذّر ذلك، فلن يتم التعرف على الجهاز.
		- يرجى توصيل جهاز تخزين USB ّ باستخدام كابل متوفر من الجهة المصنعة للجهاز.
			- قد ال يتم اعتماد بعض أجهزة تخزين USB أو تشغيلها بشكل سلس.
	- إن طريقة محاذاة ملفات جهاز تخزين USB مماثلة للطريقة المستخدمة في نظام التشغيل XP Window كما يمكن ألسماء الملفات التعرف على ما يصل إلى 100 حرف إنجليزي.
		- ّ احرص على إجراء نسخ احتياطي للملفات المهمة بشكل منتظم، فقد تتعرض البيانات المخزنة على جهاز تخزين USB للتلف. لن نتحمل مسؤولية فقدان أي بيانات.
- ّ إذا لم يكن لمحرك األقراص الصلبة HDD USB مصدر طاقة خارجي، فقد ال يتم اكتشاف جهاز USB. قم بتوصيل مصدر الطاقة الخارجي لضمان اكتشاف الجهاز.
	- ّ يرجى استخدام محول طاقة لمصدر طاقة خارجي. ال نوفر كابل USB لمصدر طاقة خارجي.
	- إذا كان جهاز تخزين USB ّ مزوًدا بأقسام متعددة أو إذا استخدمت قارئ بطاقات USB متعددة، فيمكنك استخدام ما يصل إلى أربعة أقسام أو أجهزة تخزين USB.
		- إذا كان جهاز تخزين USB متصلاً بقارئ بطاقات USB متعددة، فقد لا يتم اكتشاف بيانات جهاز التخزين.
			- افصل جهاز تخزين USB ِ وأعد توصيله إذا لم يعمل بشكل صحيح.
				- تتفاوت سرعة االكتشاف من جهاز إلى آخر.
		- إذا تم توصيل جهاز تخزين USB ً في وضع االستعداد، فسيتم تلقائيا تحميل القرص الثابت المحدد عند تشغيل جهاز العرض.
		- تبلغ السعة الموصى بها 1 تيرابايت أو أقل للقرص الصلب الخارجي لجهاز USB و 32 جيجابايت أو أقل لبطاقة ذاكرة USB.
			- قد ال يعمل أي جهاز بشكل صحيح إذا تجاوزت سعته الحد الموصى به.
			- إذا لم يعمل القرص الصلب الخارجي لجهاز USB ّ المزو ِ د بوظيفة "توفير الطاقة"، أوقف تشغيل القرص الصلب وأعد تشغيله.
				- إن أجهزة تخزين USB األقل من 2.0 USB ً معتمدة أيضا، لكنها قد ال تعمل بشكل سليم في ملفات الفيديو.
					- يمكن التعرف على 999 ً ملفا أو حافظة فرعية كحد أقصى ضمن حافظة واحدة.

<span id="page-19-0"></span>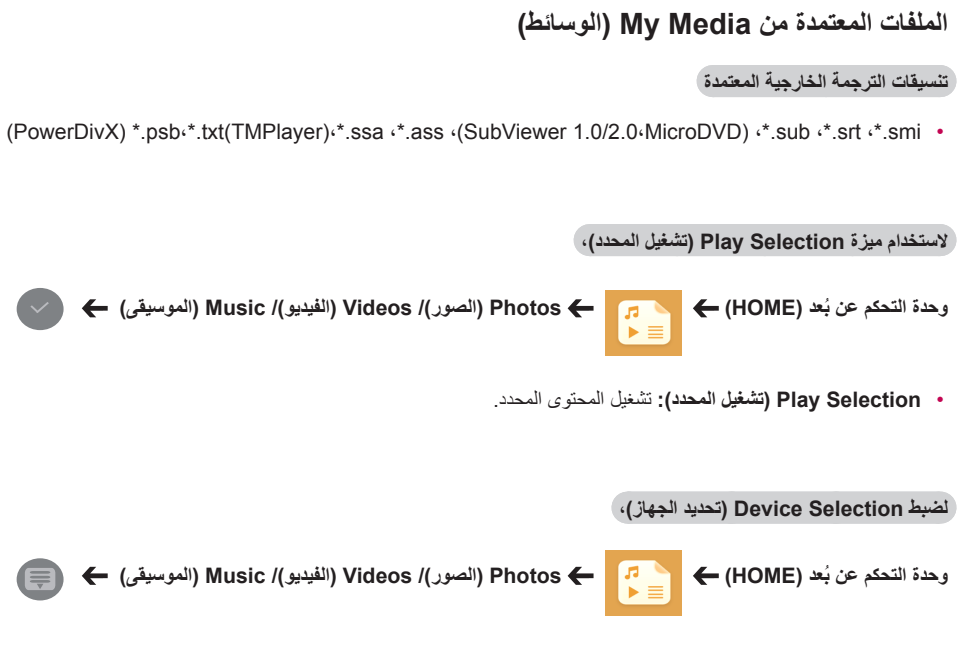

• **Connection Device( تحديد الجهاز(:** الستيراد المحتويات من الجهاز المحدد.

• فيدو HD FULL 1080 X :1920 XSUB( يعتمد الترجمات الداخلية الصادرة من 6DivX)

### **برامج فك تشفير الفيديو المعتمدة**

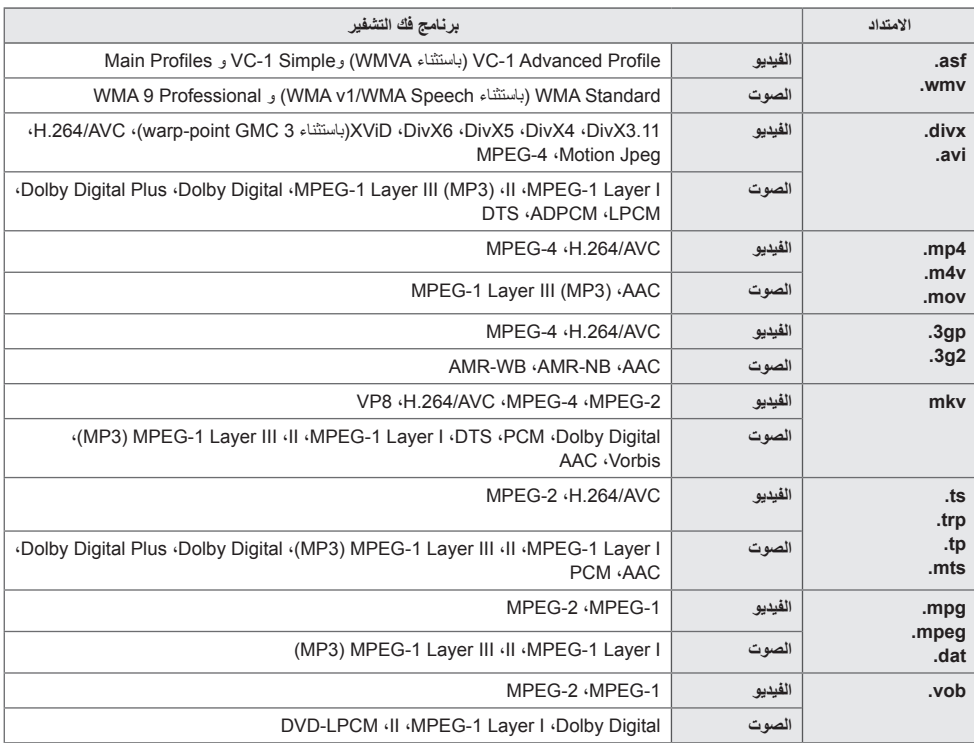

## **الملف الصوتي المعتمد**

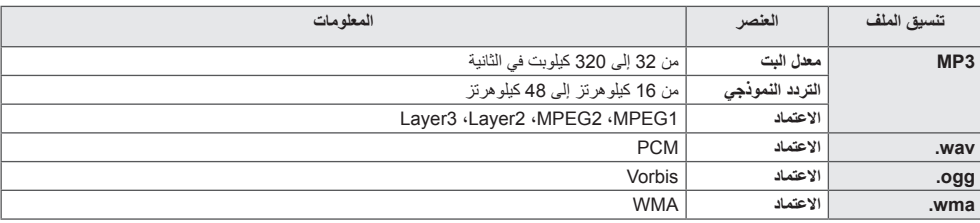

### **ملف الصور المعتمد**

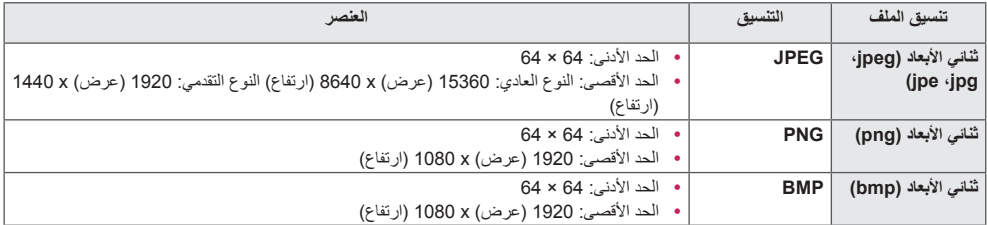

#### **عرض ملفات الفيديو**

<span id="page-22-0"></span>لتشغيل ملفات الفيديو على التلفاز. تظهر كل ملفات الفيديو المحفوظة على الشاشة.

**لتشغيل ملفات الفيديو على جهاز العرض،** 

**ُ وحدة التحكم عن بعد )HOME )Videos( الفيديو(**

#### **تلميحات حول تشغيل ملفات الفيديو**

- قد ال تعمل بعض الترجمات التي أنشأها المستخدم بشكل صحيح.
	- ال يتم عرض بعض الحروف الخاصة في الترجمات.
		- ال يتم اعتماد عالمات HTML في الترجمات.
		- ال تتوفر ترجمات في لغات غير اللغات المعتمدة.
- قد تحدث بعض الأعطال المؤقتة في الشاشة (توقف الصورة أو زيادة سرعة التشغيل، وما إلى ذلك) عند تغيير لغة الصوت.
	- قد لا يعمل ملف فيديو تالف بشكلٍ صحيح أو قد تكون بعض وظائف المشغّل غير متوفرة للاستخدام.
		- قد ال يتم تشغيل ملفات الفيديو التي تمت صياغتها باستخدام أجهزة تشفير فيديو بشكل صحيح.
	- في حال عدم وجود مساحات بينية في بنية الفيديو والصوت الخاص بملف مسجل، فسيتم إخراج إما الفيديو أو الصوت.
- يتم اعتماد ملفات الفيديو العالية الدقة بحد أقصى 1080 × 1920 بمعدل P25/30 أو 720 × 1280 بمعدل P50/60 وذلك حسب اإلطار.
- قد ال تعمل ملفات الفيديو العالية الدقة من 1080 × 1920 بمعدل P25/30 أو 720 × 1280 بمعدل P50/60 بشكل صحيح وذلك حسب اإلطار.
	- ّ قد ال تعمل ملفات الفيديو غير األنواع والتنسيقات المحددة بشكل صحيح.
	- أقصى معدل بت لملف فيديو قابل للتشغيل هو 20 ميجابت لكل ثانية. )JPEG Motion: بمعدل 10 ميجابت لكل ثانية فقط(
		- ال نضمن التشغيل السلس للملفات المشفرة بالمستوى 4.1 أو األعلى بالتنسيق AVC / .264H.
			- إن ملفات الفيديو ذات الحجم األكبر من 30 جيجابايت غير معتمدة.
			- يجب وضع ملف فيديو DivX وملف الترجمة الخاص به في الحافظة نفسها.
			- يجب أن يتطابق اسم ملف الفيديو وملف الترجمة الخاص به لكي يتم تشغيله.
			- قد ال يعمل تشغيل الفيديو عبر وصلة USB ال تعتمد االتصال العالي السرعة بشكل صحيح.
			- ّ قد ال يتم تشغيل الملفات المرمزة باستخدام تقنية GMC( تعويض الصور المتحركة الشامل(.

## **مالحظة**

- َ ال تؤثر قيم الخيارات التي تم تغييرها في **Videos( الفيديو(** في **Photos( الصور(** و **Music( الموسيقى(** َ . وبدورها ال تتأثر بقيم الخيارات التي تم تغييرها في **Photos( الصور(** أو **Music( الموسيقى(**.
	- َ ال تؤثر قيم الخيارات التي تم تغييرها في **Photos( الصور(** و **Music( الموسيقى(** في بعضها البعض.
	- عند إعادة تشغيل ملف فيديو بعد إيقافه، يمكنك استئناف التشغيل من المقطع الذي تم إيقاف التشغيل عنده قبل ذلك.

**مالحظة**

- يمكن اعتماد 10000 كتلة متزامنة في ملف الترجمة فقط.
- عند تشغيل فيديو، يمكنك ضبط حجم الصورة بالضغط على الزر **ARC**.
- يتم اعتماد الترجمة الكورية فقط عندما تكون قائمة شاشة خيارات العرض باللغة الكورية.
- قد تكون خيارات page code( صفحة الرمز( معطلة وذلك حسب لغة ملفات الترجمة.
	- حدد page code( صفحة الرمز( المناسبة لملفات الترجمة.

# <span id="page-24-0"></span>**عرض الصور** قد يختلف العرض على الشاشة حسب الطراز. **عرض ملفات الصور ُ وحدة التحكم عن بعد )HOME )Photos( الصور( االستماع إلى الموسيقى عرض ملفات الموسيقى**  وحدة التحكم عن بُعد (HOME) ← )Music (الموسيقى) **مالحظة** $\blacksquare$ • ال يتم عرض الملفات ذات االمتدادات غير المعتمدة. • إذا كان الملف غير صـالح، فستظهر صـورة غير سليمة ورسالة "unrecognizable file" (يتعذّر التعرف على الملف)<sub>.</sub> • لن يتم تشغيل ملفات الموسيقى التالفة وسيتم عرضها على .00:00 • ً لن يتم تشغيل ملف الموسيقى الذي تم تنزيله من خدمة مدفوعة والذي يكون محميا بموجب حقوق النشر، وقد يتم عرض معلومات غير مناسبة أثناء التشغيل. • يمكنك استخدام األزرار PLAY ) ( و Pause ) ( و و و ُ على وحدة التحكم عن ب ً عد أيضا في هذا الوضع. • يمكنك استخدام الزر لتحديد المسار التالي و ~~~.

• في حال الضغط على الزر ( G ) في غضون 5 ثوانٍ بعد تشغيل الاغنية، ستعود إلى الاغنية السابقة؛ وفي حال الضغط على الزر نفسه بعد 5 ثوان، ستعود إلى مطلع الأغنية.  $\ddot{\phantom{0}}$ 

#### **الضوابط**

ّ عليك تسجيل منتجك لتتمكن من تشغيل فيديو DivX محمي بواسطة تقنية إدارة الحقوق الرقمية )DRM).

**لتسجيل محتويات VOD ® DivX المشتراة أو المستأجرة أو إلغاء تسجيلها** 

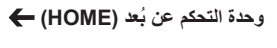

**ُ وحدة التحكم عن بعد )HOME )Settings( الضوابط( VOD ® DivX**

<span id="page-25-0"></span>لتشغيل محتويات VOD® DivX المشتراة أو المستأجرة، عليك تسجيل الجهاز باستخدام رمز تسجيل DivX ّ المكون من 10 أرقام من جهازك على الموقع www.divx.com/vod.

- **Registration( التسجيل(:** عرض رمز التسجيل الخاص بشاشة العرض.
	- **Deregistration( إلغاء التسجيل(:** إلغاء التسجيل.

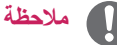

- قد ال تعمل بعض األزرار أثناء التحقق من رمز التسجيل.
- إذا كنت تستخدم رمز تسجيل DivX لجهاز آخر، فال يمكن تشغيل ملف DivX تم استئجاره أو شراؤه. استخدم فقط رمز تسجيل DivX المخصص لمنتجك.
	- قد تكون ملفات الفيديو أو الصوت التي لم يتم تحويلها باستخدام برنامج فك تشفير DivX القياسي تالفة أو قد ال يتم تشغيلها.
		- يسمح لك رمز VOD DivX بتنشيط ما يصل إلى 6 أجهزة ضمن حساب واحد.
		- ً بعد إلغاء التسجيل، عليك تسجيل الجهاز مجددا حتى تتمكن من رؤية محتويات VOD® DivX.

## **محتويات SuperSign**

ّ لتشغيل ملفات مخزنة باستخدام الخيار تصدير في SuperSign Editor.

**ّ لتشغيل الملفات المخزنة باستخدام الخيار Export( تصدير(** 

**ُ وحدة التحكم عن بعد )HOME )**

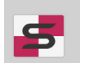

ّ يتم عرض فقط المحتويات الموزعة بواسطة SuperSign Manager وتكون قابلة للتحديد.

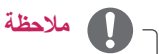

• إذا كانت حافظة AutoPlay( تشغيل تلقائي( موجودة في جهاز تخزين USB وملفاتها بتنسيق معتمد، فيمكن تشغيلها ً تلقائيا عند توصيل جهاز تخزين USB بجهاز العرض.

# <span id="page-26-0"></span>**Manager File( الملف مدير(**

يمكنك نقل الملفات أو نسخها أو حذفها.

#### **لنقل الملفات أو نسخها أو حذفها**

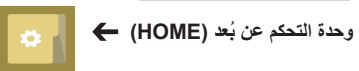

- يمكنك نقل الملفات أو المجلدات أو نسخها من الذاكرة الداخلية إلى الذاكرة الخارجية.
- يمكنك نقل الملفات أو المجلدات أو نسخها من الذاكرة الخارجية إلى الذاكرة الداخلية.
	- يمكنك حذف الملفات أو المجلدات من الذاكرة الداخلية أو الخارجية.

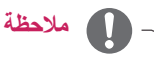

• هذا التطبيق مخصص إلدارة الملفات وبالتالي ال يمكنه تشغيل ملفات وسائط. لتشغيل ملفات وسائط، قم بتشغيل **Media My )الوسائط(**.

# **Information( المعلومات(**

**للتحقق من المعلومات األساسية حول شاشة العرض** 

**ُ وحدة التحكم عن بعد )HOME )**

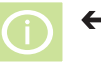

يمكنك عرض المعلومات األساسية بواسطة العالمات.

ً يمكنك أيضا التبديل إلى Mode **Saving Energy Smart** )وتوفير الطاقة الذكي( أو تكوين ضوابط **Over Fail**( الخادم االحتياطي(. )يمكنك التبديل إلى **Saving Energy Smart** Mode( وتوفير الطاقة الذكي( فقط عندما يتم ضبط

Mode **Saving Energy**( وضع توفير الطاقة( على Off )إيقاف التشغيل(.(

## **ّ ضوابط معرف الصورة**

ُيستخدم خيار **ّ معرف الصورة** ّ لتغيير ضوابط جهاز معين )شاشة العرض) باستخدام جهاز استقبال الأشعة تحت الحمراء للعرض المتعدد. يمكن إنشاء اتصال بين جهاز عرض مع جهاز استقبال أشعة تحت الحمراء وأجهزة عرض أخرى باستخدام كابالت C232RS. يتم تعريف كل جهاز عرض بواسطة **ّ معرف الجهاز**. ّ إذا عينت **ّ معرف الصورة** ُ باستخدام وحدة التحكم عن بعد، فمن الممكن التحكم عن بُعد في الشاشات ذات **معرّف الصورة و معرّف**<br>الحطة العنطارة: ا**لجهاز** المتطابقين

> .1 ّ عين **ّ معرف الجهاز** ّ إلى أجهزة العرض المثبتة كما هو موضح أدناه.

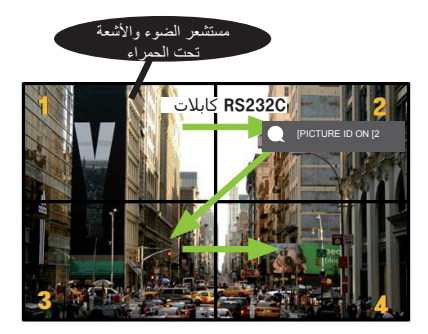

- .3 ّ عين **ّ معرف الجهاز** إلى الخيار المطلوب.
- <span id="page-27-0"></span>• يتعذّر التحكم بجهاز ذي **معرّف الجهاز** مختلف عن **معرّف الصورة** عبر إشارات األشعة تحت الحمراء.

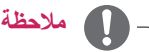

- إذا تم ضبط **ّ معرف الصورة** على ،2 فسيصبح من الممكن ّ التحكم بأجهزة العرض اليمنى العليا فقط والمزودة بـ **ّ معرف الجهاز** عبر إشارات األشعة تحت الحمراء.
- إذا ضغطت على الزر **OFF** األخضر لـ **ID PICTURE ّ )معر ّ ف الصورة( معرف الصورة**، فسيتوقف تشغيل **ّ معرف الصورة** لكل أجهزة العرض. وإذا ضغطت على أي مفتاح ُ على وحدة التحكم عن بعد، فسيصبح من الممكن التحكم بكل أجهز ة العرض عبر إشارات الأشعة تحت الحمر اء بغض النظر عن **ّ معرف الجهاز**.
	- عندما يكون **ّ معرف الصورة** قيد التشغيل، يمكنك فقط زيادة ّ معرف الصورة برقم واحد. ال يمكنك تخفيضه.

2. اضغط على الزر **ON** الأحمر على وحدة التحكم عن بُعد لتعيين<br>**PICTURE ID** (معرّف الصورة)

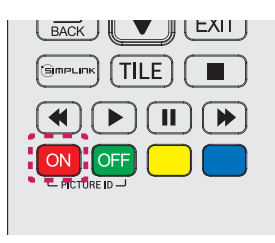

# **ضوابط المستخدم**

## **ضوابط القائمة الرئيسية**

**ضوابط الضبط السريع**

ً لتكوين قوائم الضوابط األكثر استخداما.

**ً لتشغيل جهاز العرض أو إيقاف تشغيله تلقائيا** 

<span id="page-28-0"></span>**ُ وحدة التحكم عن بعد )SETTINGS )Quick( سريع( Timer On( مؤقت التشغيل( / Timer Off( مؤقت إيقاف التشغيل(** ِد ضبط **Timer Off/On( مؤقت التشغيل/إيقاف**  ُيمكنك ضبط Timer Off/On( مؤقت التشغيل/إيقاف التشغيل( لجهاز العرض. إذا لم تر **التشغيل(،** فحدد **Off( إيقاف التشغيل(** في Repeat( تكرار(.

**ً لضبط اإلضاءة الخلفية والتباين تلقائيا** 

**ُ وحدة التحكم عن بعد )SETTINGS )Quick( سريع( Saving Energy Smart( التوفير الذكي للطاقة(**

سيتم ضبط سطوع جهاز العرض تلقائيًا وفقًا لسطوع الصورة وذلك بهدف توفير الطاقة.

- **Off( إيقاف التشغيل(:** لتعطيل وظيفة **Saving Energy Smart( التوفير الذكي للطاقة(**.
	- **On( تشغيل(:** لتمكين وظيفة **Saving Energy Smart( التوفير الذكي للطاقة(**.

### **ضبط الصورة**

**لتحديد وضع الصورة** 

<span id="page-29-0"></span>**ُ وحدة التحكم عن بعد )SETTINGS )Picture( الصورة( mode Picture( وضع الصورة(**

حدد وضع الصورة األكثر مالءمة لنوع الفيديو.

- **Vivid( زاهي(:** لضبط صورة الفيديو لبيئة البيع بالتجزئة عن طريق تحسين **contrast( التباين(** و **brightness( السطوع(** و **sharpness ّ( الحدة(**.
	- **Standard( القياسي(:** لضبط صورة الفيديو لمالءمة البيئة العادية.
	- **APS( صديق للبيئة(:** للحد من استهالك الطاقة عن طريق ضبط سطوع الشاشة.
		- **Cinema( سينما(:** لتحسين صور الفيديو لمشاهدة األفالم.
- **Sports( الرياضة(:** ُ لتحسين صورة الفيديو لمشاهدة المباريات الرياضية. حتى الحركات السريعة على غرار ركل الكرة أو رميها تعرض بوضوح على الشاشة.
	- **Game( اللعبة(:** لتحسين صورة الفيديو لتشغيل ألعاب الفيديو.
- **2 Expert1/ Expert( الخبير /1الخبير 2(:** للسماح لخبير أو أي شخص مهتم بالجودة العالية للصور بالتوليف للحصول على أفضل جودة للصورة. تتوفر قائمة الضبط هذه لخبراء توليف جودة الصورة المعتمدين من قبل مؤسسة

تحديد معيار جودة الصور )ISF).( يمكن استخدام شعار ISF على أجهزة المعتمدة من قبل ISF فقط.(

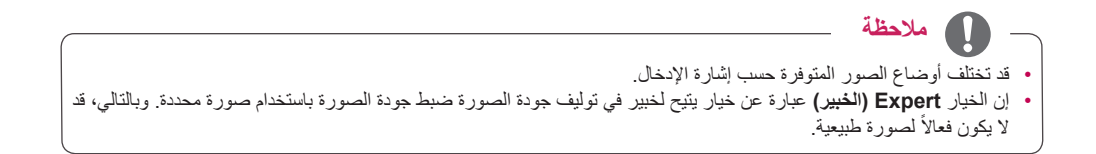

#### **لتوليف وضع الصورة بدقة**

#### **ُ وحدة التحكم عن بعد )SETTINGS )Picture( الصورة( Adjust Picture( ضبط الصورة(**

- **Backlight( اإلضاءة الخلفية(:** لضبط سطوع الشاشة عن طريق التحكم باإلضاءة الخلفية لشاشة LCD. كلما كانت القيمة أقرب إلى ،100 ازدادت درجة سطوع الشاشة.
	- **Contrast( التباين(:** لضبط االختالف بين المناطق الفاتحة والداكنة من الصورة. كلما كانت القيمة أقرب إلى ،100 ازداد االختالف.
		- **Brightness( السطوع(:** لضبط السطوع اإلجمالي للشاشة. كلما كانت القيمة أقرب إلى ،100 ازدادت درجة سطوع الشاشة.
			- **Sharpness ّ( الحدة(:** ّ لضبط الحدة لحواف الكائنات. كلما كانت القيمة أقرب إلى 50 ّ ، ازدادت حدة الحواف ووضوحها.
				- **Sharpness H ّ( الحدة األفقية(:** ّ لضبط حد ً ة حواف التباين على الشاشة أفقيا.
				- **Sharpness V ّ( الحدة الرأسية(:** ّ لضبط حد ً ة حواف التباين على الشاشة رأسيا.
			- **Color( اللون(:** لتفتيح درجات األلوان على الشاشة أو تغميقها. كلما كانت القيمة أقرب إلى ،100 ازدادت دكنة األلوان.
- **Tint( درجة اللون(:** لضبط التوازن بين مستويات األحمر واألخضر المعروضة على الشاشة. كلما كانت القيمة أقرب إلى "أحمر" ،50 أصبح اللون الأحمر أكثر دكنة وكلما كانت القيمة أقرب إلى "أخضر" 50، أصبح اللون الأخضر أكثر دكنة.
	- **Temperature Color( درجة حرارة األلوان(:** لضبط درجات ألوان الشاشة لتسليط الضوء على مشاعر الدفء والبرودة.
		- **Control Expert/Control Advanced( التحكم المتقدم / تحكم الخبير(:** لتخصيص الخيارات المتقدمة.

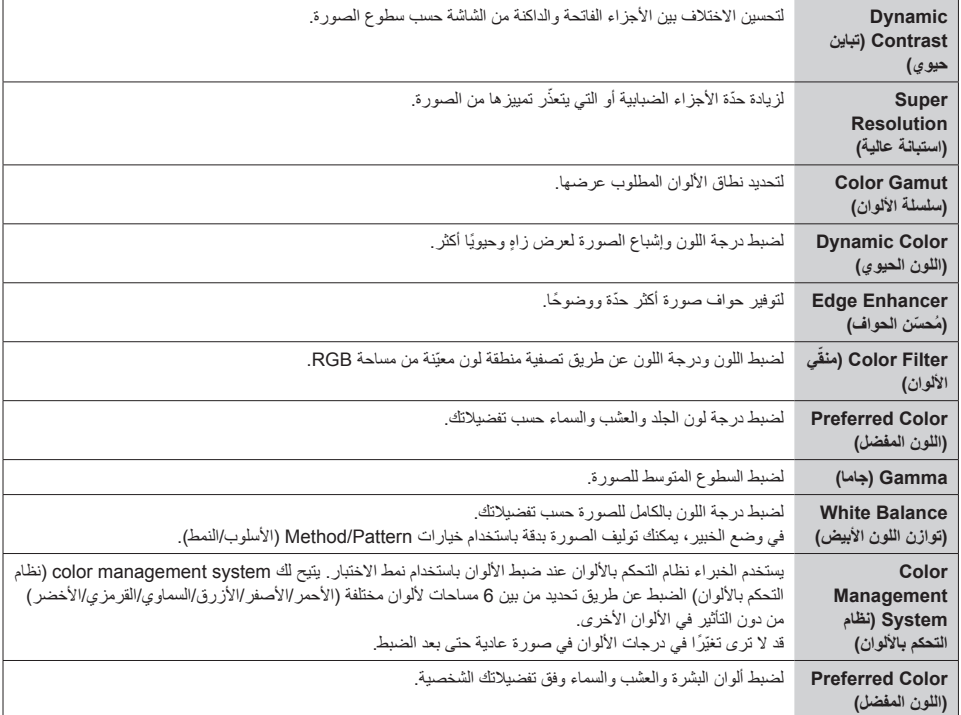

• **Options Picture( خيارات الصورة(:** لتخصيص الطابع خيارات الصورة.

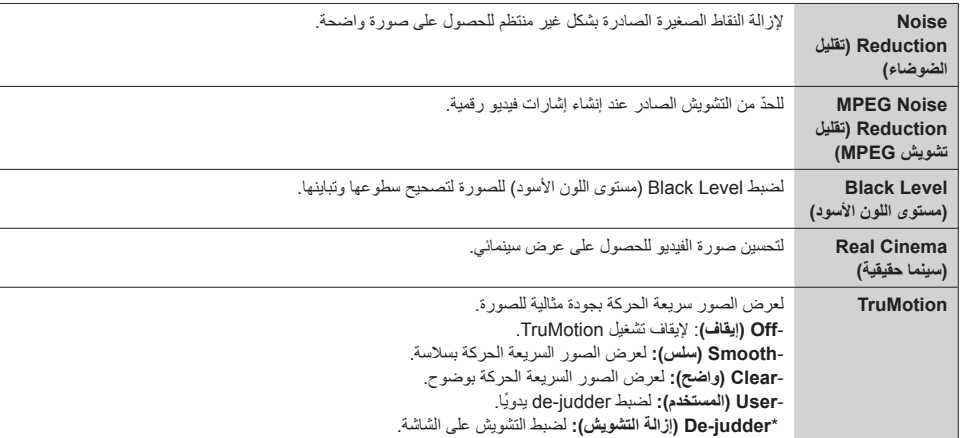

- يمكن تغيير اإلعدادات المتقدمة في وضع **)المستخدم( User** فقط **مالحظة**
	- **Reset( إعادة الضبط(:** إلعادة ضبط ضوابط الصورة.

#### **لضبط نسبة الطول إلى العرض،**

**ُ وحدة التحكم عن بعد )SETTINGS )Picture( الصورة( Ratio Aspect( نسبة الطول إلى العرض(**

لتغيير نسبة الطول إلى العرض لعرض الصورة بالحجم المثالي.

- **:16:9** لعرض الصورة بنسبة طول إلى عرض .16:9
- **Scan Just( مسح فقط(:** لعرض الصورة بحجمها األصلي من دون قطع الحواف.
- يتوفر Original (الأصلي) في وضع HDMI (بدقة 720 تقدمي أو أعلى).
- **Program By Set( تعيين بواسطة برنامج(:** ً لتغيير نسبة الطول إلى العرض تلقائيا إلى 4:3 أو 16:9 حسب إشارة فيديو اإلدخال.
	- **:4:3** لعرض الصورة بنسبة طول إلى عرض .4:3
	- **Zoom( التكبير(:** لتوسيع الصورة لمالءمة عرض الشاشة. قد يتم اقتطاع الجزء العلوي أو السفلي من الصورة.
	- **Zoom Cinema( التكبير/التصغير السينمائي(:** لتكبير الصورة بنسبة العرض السينمائي 2.35:1 من دون تشويه.
- إذا تم عرض صورة ثابتة على الشاشة لمدة طويلة، فستنطبع على الشاشة وتشكل تشوّهًا دائمًا. وهذا ما يُسمى بـ "احتراق الصورة" أو "االحتراق" وهو غير مشمول في الضمان.
	- إذا تم ضبط نسبة الطول إلى العرض على **4:3** لمدة طويلة، فقد تحترق الصورة في منطقة مربع العرض على الشاشة.
		- ً قد تختلف الخيارات وفقا للطراز.

**تنبيه**

- قد تختلف نسبة الطول إلى العرض المتوفرة حسب إشارة اإلدخال.
- ُيمكنك فقط تحديد نسب الطول إلى العرض **4:3** و**16:9** في وضع إدخال /PC-DisplayPort /PC2-HDMI /PC1-HDMI .DVI-PC

#### **الستخدام وظيفة Saving Energy( توفير الطاقة(**

**ُ وحدة التحكم عن بعد )SETTINGS )Picture( الصورة( Saving Energy( توفير الطاقة(**

للحد من استهالك الطاقة عن طريق ضبط سطوع الشاشة.

- **Auto( تلقائي(:** لضبط سطوع جهاز العرض حسب الضوء المحيط. )تتوفر هذه الميزة في بعض الطرازات فقط.(
	- **Off( إيقاف التشغيل(:** لتعطيل وضع Saving Energy( توفير الطاقة(.
- **Minimum( حد أدنى(/Medium( متوسط(/Maximum( حد أقصى(:** الستخدام Saving Energy( توفير الطاقة( حسب مستوى توفير الطاقة المحدد لجهاز العرض.
- **Off Screen( إيقاف تشغيل الشاشة(:** إليقاف تشغيل الشاشة. ستتمكن فقط من سماع الصوت. يمكنك إعادة تشغيل الشاشة عن طريق ُ الضغط على أي زر على وحدة التحكم عن بعد باستثناء زر الطاقة.

**الستخدام وظيفة Saving Energy Smart( التوفير الذكي للطاقة(**

#### **ُ وحدة التحكم عن بعد )SETTINGS )Picture( الصورة( Saving Energy Smart( التوفير الذكي للطاقة(**

سيتم ضبط سطوع جهاز العرض تلقائيًا وفقًا لسطوع الصورة وذلك بهدف توفير الطاقة.

- **Off( إيقاف التشغيل(:** لتعطيل وظيفة **Saving Energy Smart( التوفير الذكي للطاقة(**.
	- **On( تشغيل(:** لتمكين وظيفة **Saving Energy Smart( التوفير الذكي للطاقة(**.

**إلجراء Test Picture( اختبار الصورة(** 

#### **ُ وحدة التحكم عن بعد )SETTINGS )Picture( الصورة( Test Picture( اختبار الصورة(**

اجرِ Picture Test (اختبار الصورة) للتحقق من إخراج إشارات الصورة بشكل طبيعي، ثم حلّ أي مشاكل تواجهها في تحديد الخيار المناسب على الشاشة. إذا لم تحدث أي مشاكل في Picture Test (اختبار الصورة)، تحقق من الأجهزة الخارجية المتصلة.

### **ضوابط الصوت**

**لتحديد Mode Sound( وضع صوت(** 

<span id="page-33-0"></span>**ُ وحدة التحكم عن بعد )SETTINGS )Sound( الصوت( Mode Sound( وضع الصوت(**

سيتم تحديد الجودة الأفضل للصوت تلقائيًا حسب نوع الفيديو الذي تتم مشاهدته حالبًا.

- **Standard( قياسي(:** يعمل وضع الصوت هذا بشكل جيد لكل أنواع المحتويات.
	- **News( األخبار(:** لتحسين الصوت ليالئم مشاهدة األخبار.
	- **Music( الموسيقى(:** لتحسين الصوت ليالئم االستماع إلى الموسيقى.
		- **Cinema( سينما(:** لتحسين الصوت ليالئم مشاهدة األفالم.
	- **Sports( الرياضة(:** لتحسين الصوت ليالئم مشاهدة المباريات الرياضية.
		- **Game( اللعبة(:** لتحسين الصوت ليالئم تشغيل ألعاب الفيديو.

**الستخدام وظيفة Effects Sound( المؤثرات الصوتية(** 

**ُ وحدة التحكم عن بعد )SETTINGS )Sound( الصوت( Effects Sound( المؤثرات الصوتية(**

- **ll Voice Clear( صوت واضح ll):** لالستمتاع بصوت أوضح مع ضبط من ثالثة مستويات.
	- **Equalizer( المعادل(:** ً لضبط الصوت يدويا باستخدام المعادل. .
	- **Balance( التوازن(:** ّ لضبط مستوى صوت اإلخراج لمكب َري الصوت األيمن واأليسر.
		- **Reset( إعادة الضبط(:** إلعادة ضبط ضوابط الصوت.

**لتحديد Rate Increase Volume( معدل ارتفاع مستوى الصوت(،** 

وحدة التحكم عن بُعد (SETTINGS) <del>←</del> ) Sound (الصوت) ← Volume Increase Rate (معدل ارتفاع مستوى الصوت) يمكنك ضبط نطاق مستوى الصوت عن طريق تحديد أي من الخيارات **Low( منخفض(**/ **Medium( متوسط(**/ **High( عالي(**.

**لمزامنة الصوت مع الفيديو** 

**ُ وحدة التحكم عن بعد )SETTINGS )Sound( الصوت( Adjust .Sync AV( ضبط مزامنة الصوت والصورة(**

• **Speaker ّ( مكبرات الصوت(:** ّ لضبط المزامنة بين الفيديو والصوت الصادر عن مكب ّ رات الصوت الخارجية، مثل تلك المكبرات المتصلة بمنفذ إخراج الصوت الرقمي أو أجهزة الصوت LG أو سماعات الرأس. من قيمة الضبط االفتراضي، كلما كانت القيمة أقرب إلى "-"، أصبح إخراج الصوت أسرع وكلما كانت القيمة أقرب إلى "+" أصبح إخراج الصوت أبطأ.

• **Bypass( التجاوز(:** الصوت الصادر من أجهزة خارجية من دون تأخير. قد يتم إخراج الصوت قبل الفيديو بسبب وقت معالجة الفيديو الذي يتم إدخاله على جهاز العرض.

**إلجراء اختبار الصوت** 

#### **ُ وحدة التحكم عن بعد )SETTINGS )Sound( الصوت( Test Sound( اختبار الصوت(**

<span id="page-34-0"></span>اجرِ اختبارَا الصوت بهدف التحقق من إخراج إشارات الصوت بشكل طبيعي، ثم حلّ أي مشاكل عن طريق تحديد الخيار ذي الصلة على الشاشة.<br>. في حال عدم وجود مشاكل في اختبار الصوت، تحقق من الأجهزة الخارجية المتصلة.

## **ضوابط Network( الشبكة(**

**لضبط Name Signage( اسم شاشة العرض(** 

**ُ وحدة التحكم عن بعد )SETTINGS )Network( الشبكة( Name Signage( اسم شاشة العرض(**

يمكنك ضبط Monitor Signage ُ( اسم جهاز العرض( الذي سيستخدم على الشبكة باستخدام لوحة المفاتيح التي تظهر على الشاشة.

**لضبط الشبكة الخاصة بك** 

**ُ وحدة التحكم عن بعد )SETTINGS )Network( الشبكة( )Ethernet (Connection Wired( اتصال سلكي )إيثرنت((**

**Connecting to a wired network (التوصيل <b>بشبكة سلكية):** قم بتوصيل شاشة العرض بشبكة محلية (LAN) عبر منفذ LAN كما هو ّ موضح في الصورة التالية، وقم بإعداد ضوابط الشبكة. إن االتصال بشبكة سلكية معتمد فقط. بعد االنتهاء من التوصيالت السلكية، قد يلزم عدد صغير من الشبكات تعديل ضوابط شبكة العرض. بالنسبة إلى معظم الشبكات، ستنشئ شاشة العرض تلقائيًا اتصالاً من دون الحاجة إلى أي تعديالت. للحصول على معلومات مفصلة، اتصل بموفر خدمة اإلنترنت أو راجع دليل جهاز التوجيه.

#### **تلميحات حول ضبط الشبكة**

استخدم كابل LAN قياسيًا (CAT5 أو أعلى مزوّدًا بموصّل RJ45).مع شاشة العرض هذه.

ً عادة ّ ما يمكن حل العديد من مشاكل اتصاالت الشبكة أثناء عملية اإلعداد عن طريق إعادة ضبط جهاز التوجيه أو المودم. بعد توصيل الشاشة بالشبكة المنزلية، أوقف على الفور تشغيل و/أو افصل كابل طاقة جهاز التوجيه أو المودم الكابلي الخاص بالشبكة المنزلية، ثم قم بتشغيل و/أو توصيل كابل الطاقة مرة أخرى.

وفقًا لموفر خدمة الإنترنت (ISP)، قد يكون عدد الأجهزة التي يمكنها تلقي خدمة الإنترنت محدودًا بموجب الأحكام المعمول بها للخدمة. لمزيد من التفاصيل، اتصل بموفر خدمة اإلنترنت )ISP).

ال تتحمل LG مسؤولية أي عطل في شاشة العرض و/أو ميزة االتصال باإلنترنت نتيجة حدوث أخطاء/أعطال في اتصال اإلنترنت أو األجهزة المتصلة الأخرى.

ال تتحمل LG مسؤولية المشاكل التي تتعلق باالتصال باإلنترنت.

قد تواجه نتائج غير مرغوب بها في حال عدم إيفاء سرعة اتصال الشبكة بمتطلبات المحتوى الذي يتم الوصول إليه.

قد تكون بعض عمليات الاتصال بالإنترنت غير ممكنة بسبب فرض قيود معيّنة من قِبل موفر خدمة الإنترنت (ISP) الذي يوفر لك الاتصال باإلنترنت.

تتحمل أنت أي رسوم يفرضها موفر خدمة اإلنترنت، بما فيها على سبيل المثال ال الحصر، رسوم االتصال.

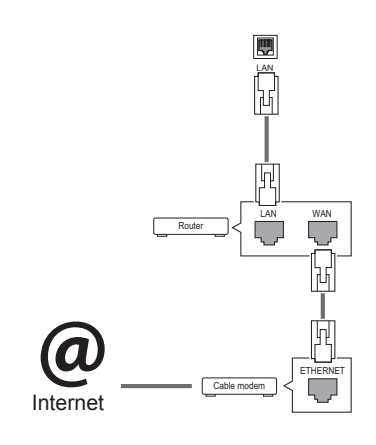

**مالحظة**

y ً إذا كنت تريد الوصول إلى اإلنترنت مباشرة على شاشة العرض، فيجب أن يكون اتصال اإلنترنت دائما قيد التشغيل.

•إذا تـعذّر عليك الوصول إلى الإنترنت، تحقق من حالة الشبكة من كمبيوتر على الشبكة لديك.

yعند استخدام **Setting Network( ضبط الشبكة(،** تحقق من كابل شبكة LAN أو مما إذا كان DHCP في جهاز التوجيه قيد التشغيل. yإذا لم تكمل ضوابط الشبكة، فقد ال تعمل الشبكة بشكل صحيح.

Ţ **تنبيه** y ّ تجنب توصيل كابل هاتف نمطي بمنفذ LAN. y ً نظر ّ ا إلى وجود طرق عديدة إلجراء توصيالت، يرجى اتباع مواصفات مشغل شبكة االتصاالت أو موفر خدمة اإلنترنت. yلن تكون قائمة ضبط الشبكة متوفرة حتى يتم توصيل شاشة العرض بشبكة فعلية. y ً نظر ّ ا إلى وجود طرق عديدة إلجراء توصيالت، يرجى اتباع مواصفات مشغل شبكة االتصاالت أو موفر خدمة اإلنترنت.
## **الضوابط العامة**

**لتهيئة language( اللغة(** 

**ُ وحدة التحكم عن بعد )SETTINGS )General( عام( Language Menu( لغة القائمة(**

حدد إحدى اللغات من القائمة المعروضة على الشاشة.

• **Language Menu( لغة القائمة(:** لضبط لغة لشاشة العرض.

**لضبط date/time( الوقت/التاريخ(** 

**ُ وحدة التحكم عن بعد )SETTINGS )General( عام( Date & Time( الوقت والتاريخ(**

يمكنك التحقق من الوقت أو تغييره.

- **Time( الوقت(:** ً يمكنك ضبط الوقت يدويا.
- **Date( التاريخ(:** ً يمكنك ضبط التاريخ يدويا.

**ً لتشغيل جهاز العرض أو إيقاف تشغيله تلقائيا** 

**ُ وحدة التحكم عن بعد )SETTINGS )General( عام( Timers( المؤقت(**

يمكنك ضبط Timer Off/On( مؤقت التشغيل/إيقاف التشغيل( لجهاز العرض.

- **Timer On( مؤقت التشغيل(:** يمكنك ضبط الوقت عند تشغيل جهاز العرض.
- **Timer Off( مؤقت إيقاف التشغيل(:** يمكنك ضبط الوقت عند إيقاف تشغيل جهاز العرض.
- **Off Power Signal No( ما من إشارة إيقاف تشغيل الطاقة( )15 دقيقة(:** إذا لم تضغط على أي زر في غضون 15 دقيقة من وقت تشغيل جهاز العرض بواسطة ميزة Timer On( مؤقت التشغيل(، سيتوقف جهاز العرض عن التشغيل تلقائيًا. لضمان عدم توقف الجهاز تلقائيًا عن التشغيل، اضبط Auto off (إيقاف تلقائي) إلى Off (إيقاف التشغيل).
- **Off Power Auto ً( إيقاف التشغيل تلقائيا(:** إذا لم تضغط على أي زر في غضون أربع ساعات من وقت تشغيل جهاز العرض، سيدخل جهاز العرض في وضع Standby ً( االستعداد( تلقائيا.

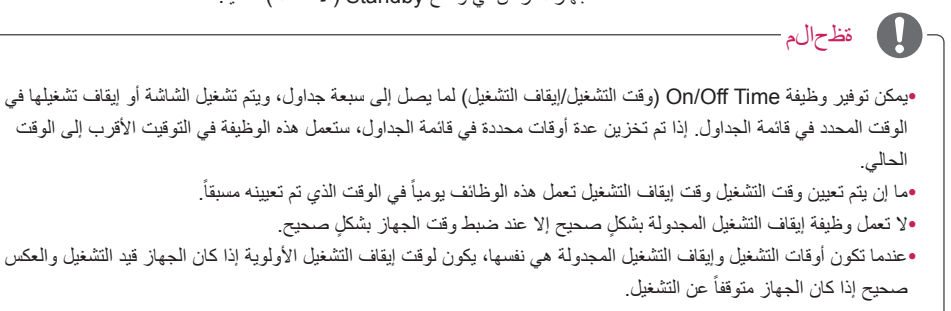

 **إلعادة ضبط ضوابط جهاز العرض** 

**ُ وحدة التحكم عن بعد )SETTINGS )General( عام( Settings Initial to Reset( إعادة الضبط إلى الضوابط األصلية(** إلعادة ضبط كل ضوابط جهاز العرض.

# **استكشاف األخطاء وإصالحها**

# **ال يتم عرض أي صورة على الشاشة**

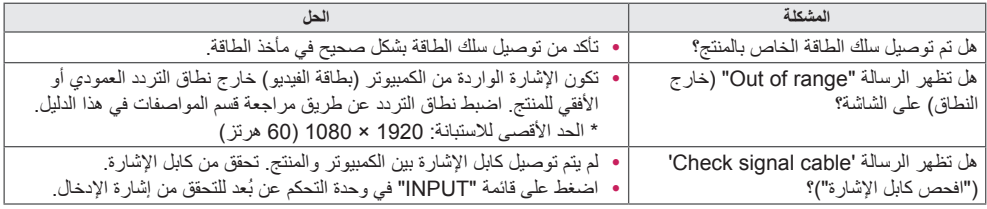

## **.ً تظهر الرسالة "Product Unknown( "منتج غير معروف( عندما يكون المنتج متصال**

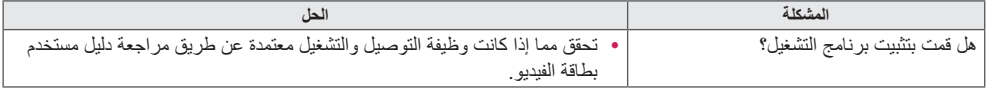

# **ال تبدو الصورة المعروضة على الشاشة طبيعية.**

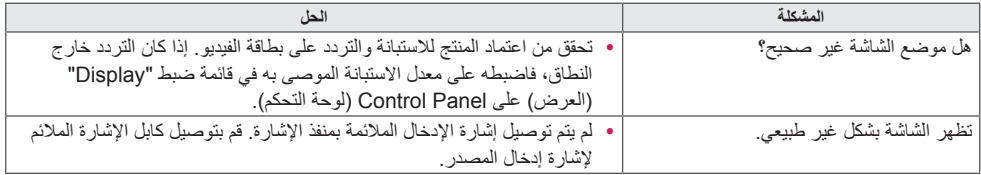

# **َ يظهر طيف للصورة على المنتج.**

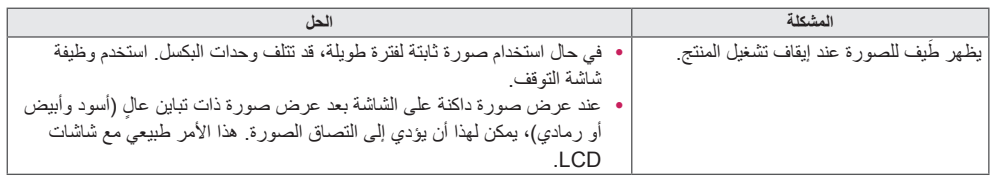

# **وظيفة الصوت ال تعمل.**

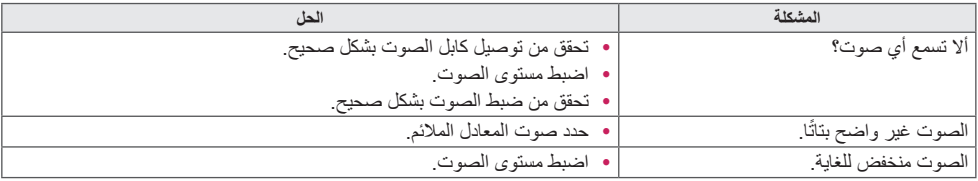

# **ألوان الشاشة غير طبيعية.**

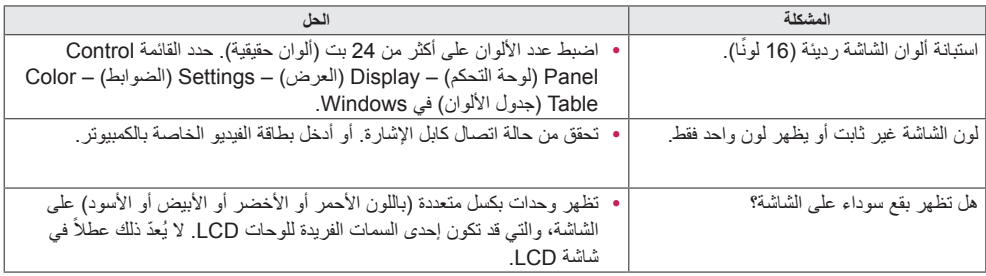

# **ال يتم تشغيل الشاشة بشكل طبيعي.**

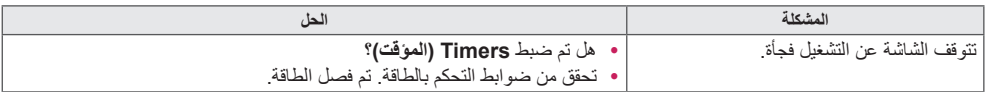

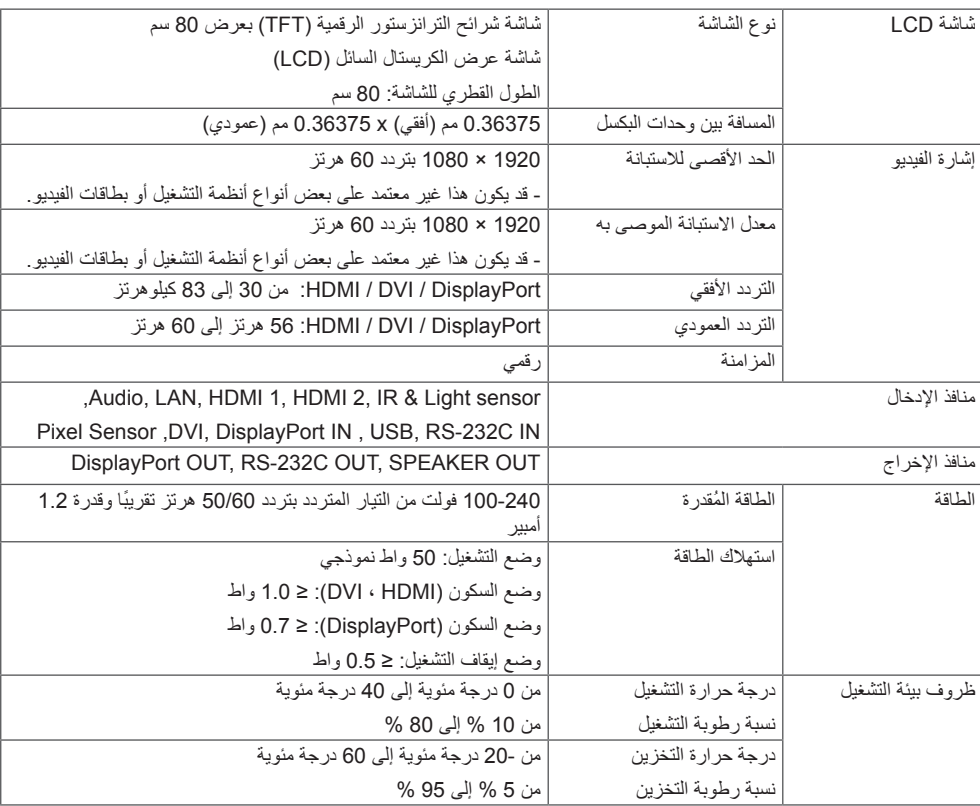

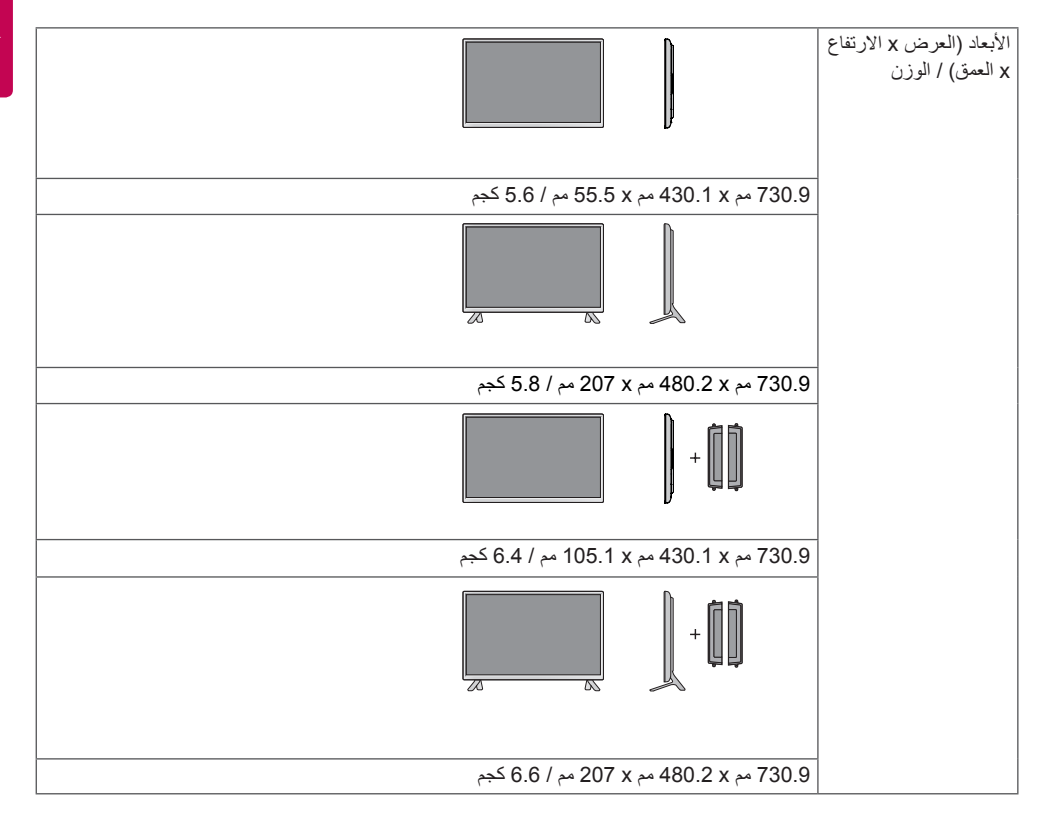

## **ّ \* مطب ّ قة فقط للطرازات التي تعتمد مكبرات الصوت**

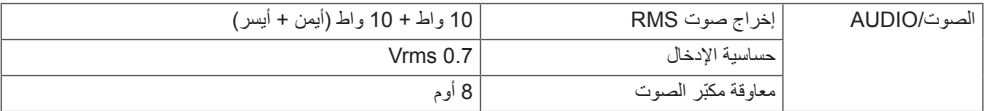

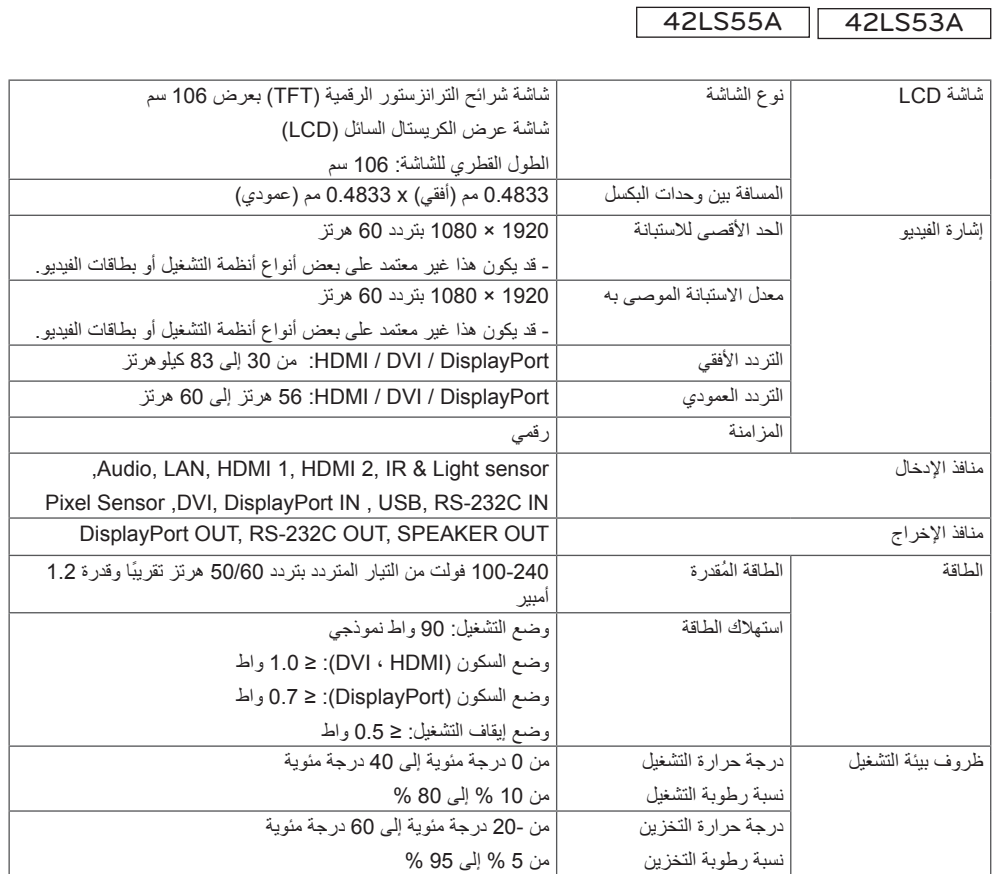

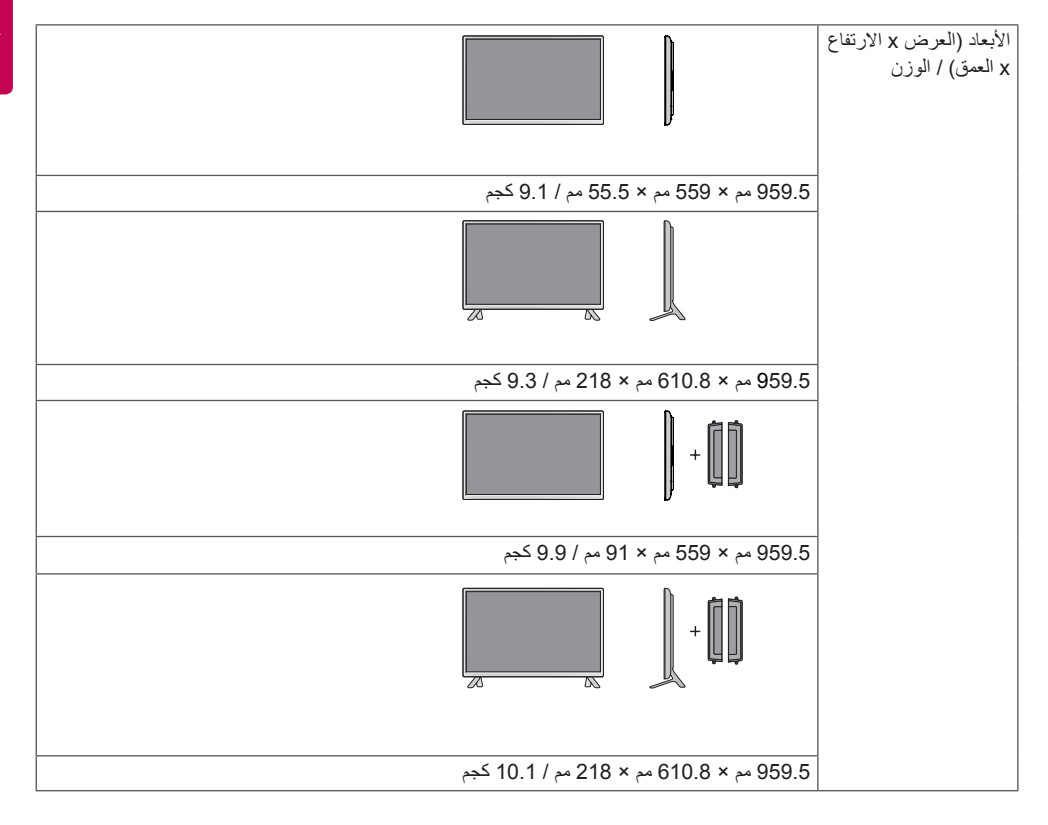

## **ّ \* مطب ّ قة فقط للطرازات التي تعتمد مكبرات الصوت**

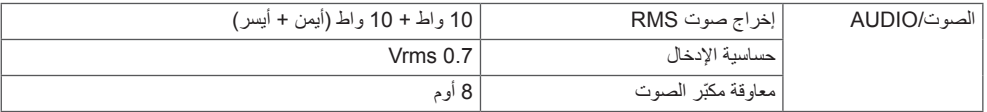

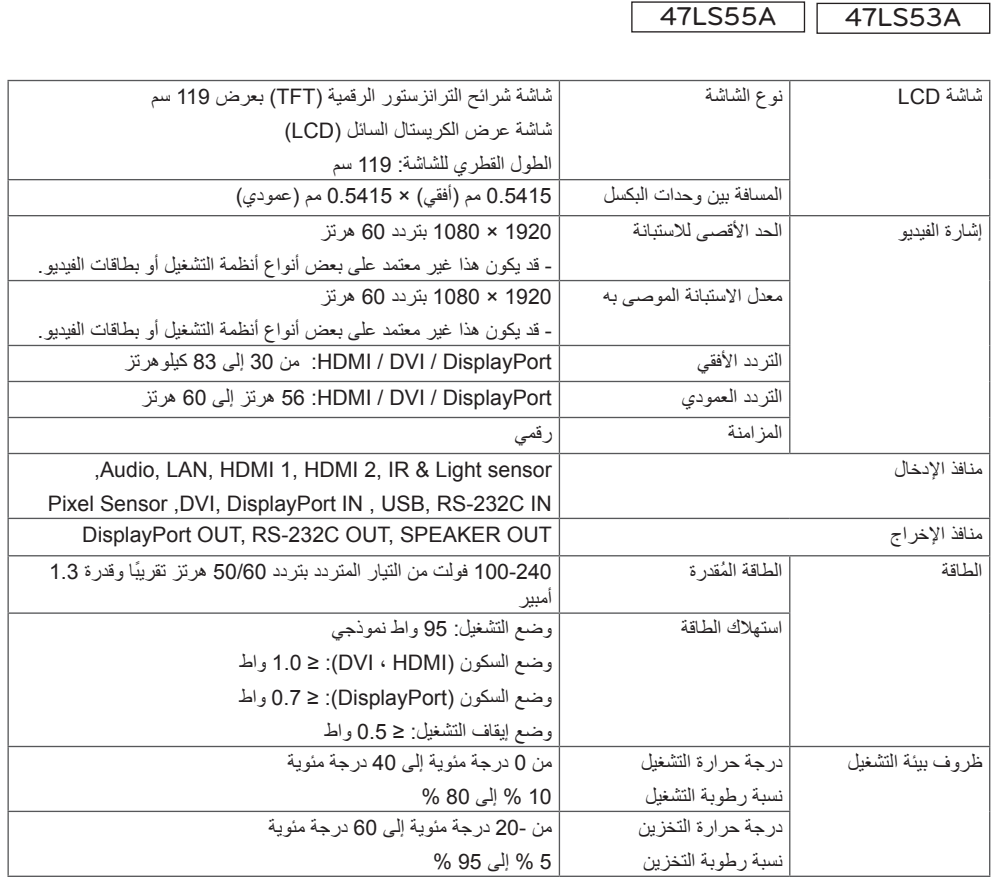

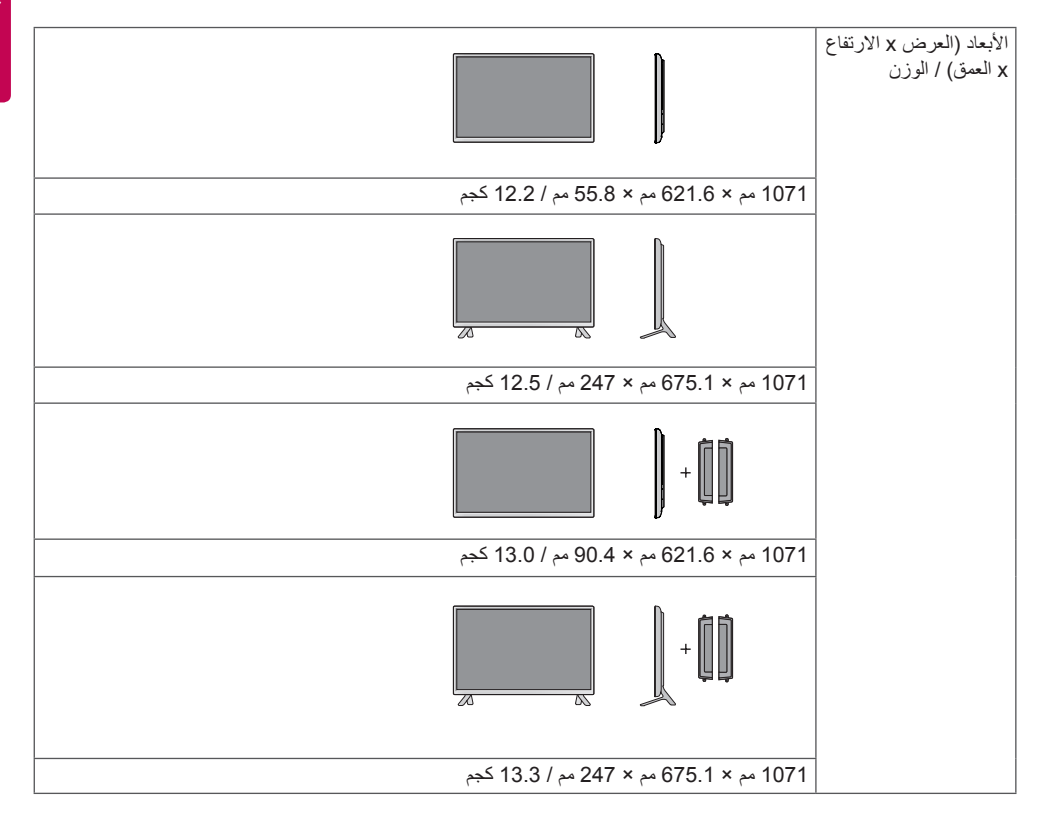

## **ّ \* مطب ّ قة فقط للطرازات التي تعتمد مكبرات الصوت**

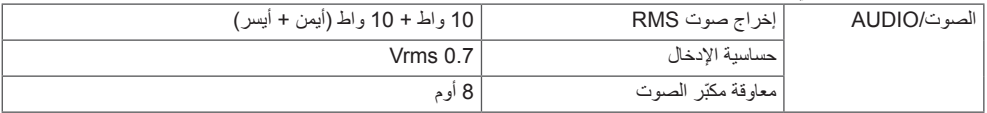

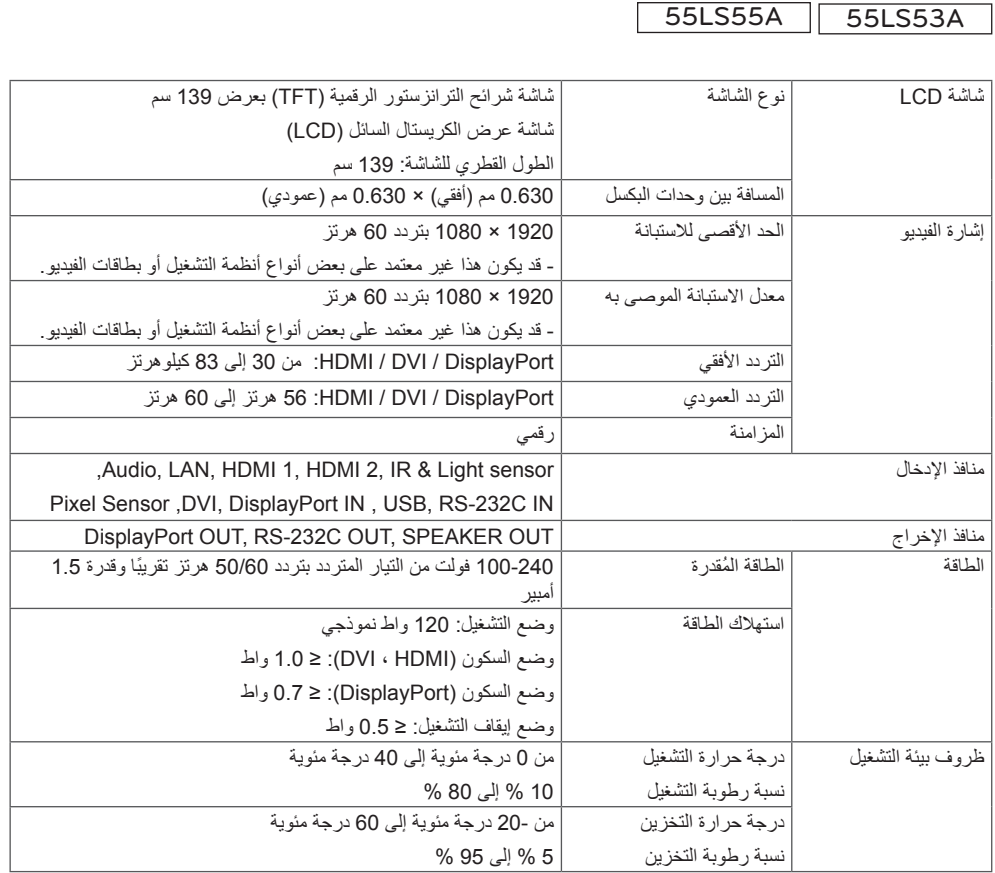

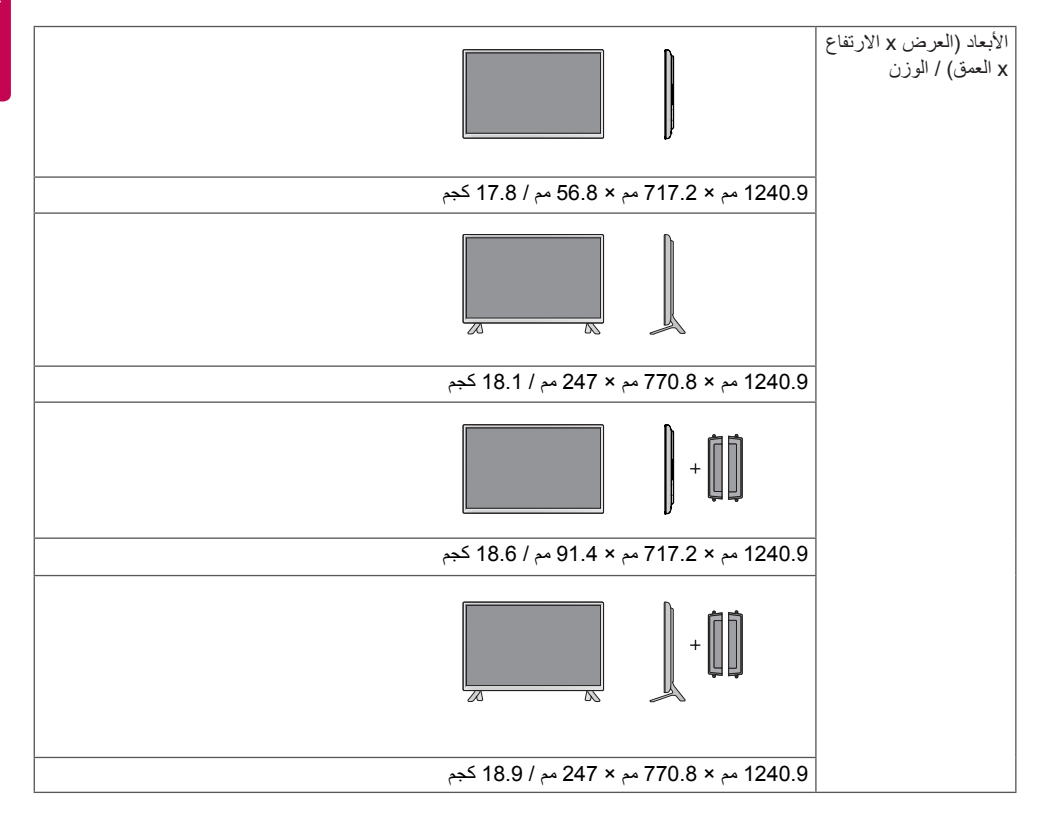

## **ّ \* مطب ّ قة فقط للطرازات التي تعتمد مكبرات الصوت**

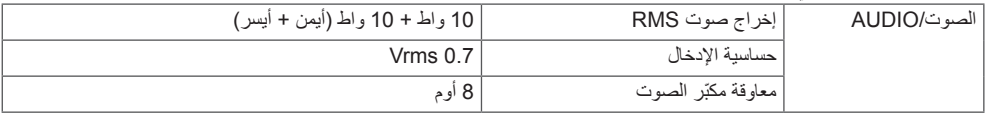

# 65LS53A

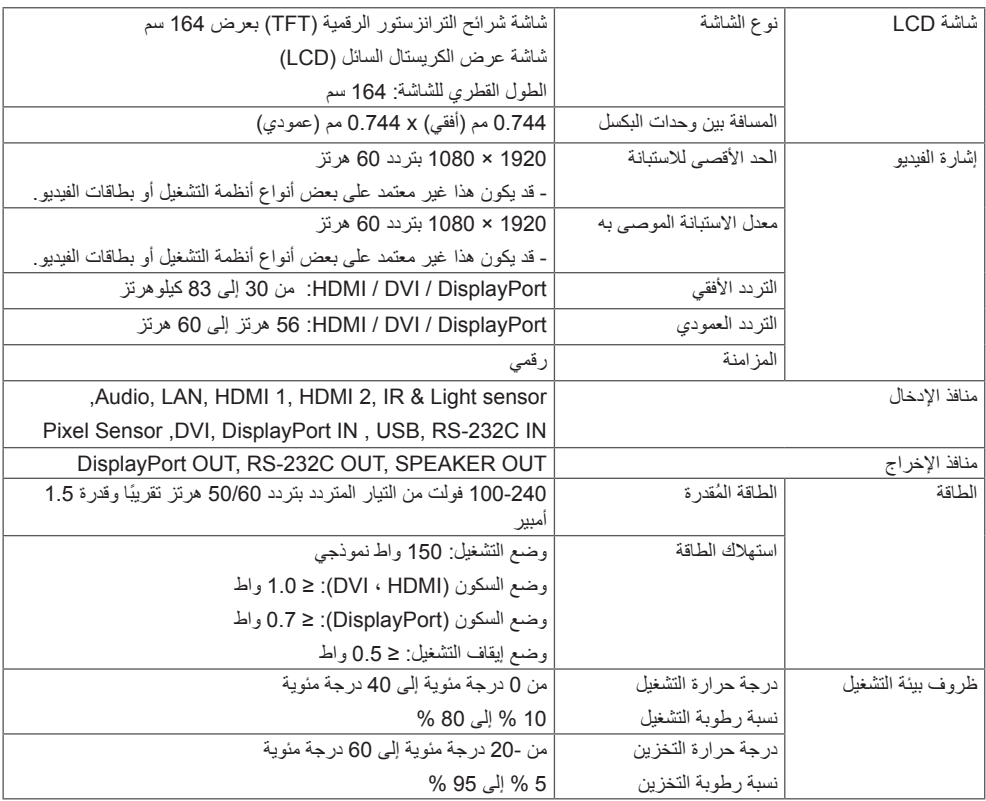

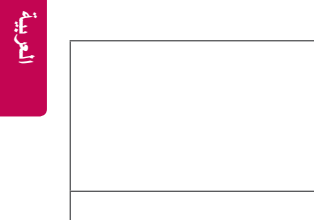

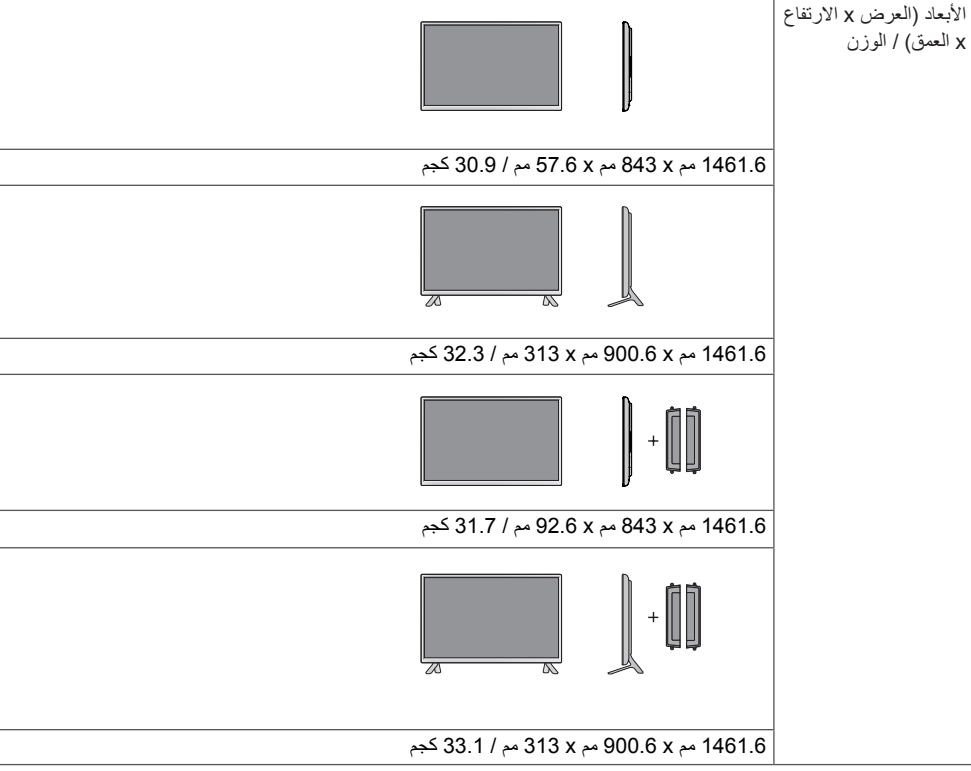

#### **ّ \* مطب ّ قة فقط للطرازات التي تعتمد مكبرات الصوت**

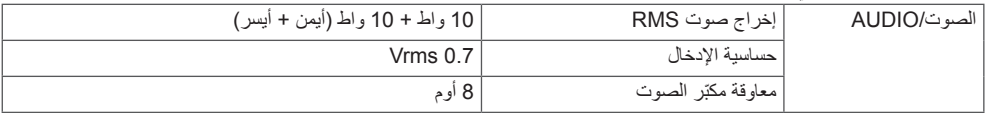

32LS53A

# داعبألا

قد تختلف الصور في هذا الدليل بحسب الجهاز الحالي والملحقات. يرجى مراجعة قسم "**التثبيت على الحائط**" لمعرفة حجم البراغي.

)وحدة القياس: مم(

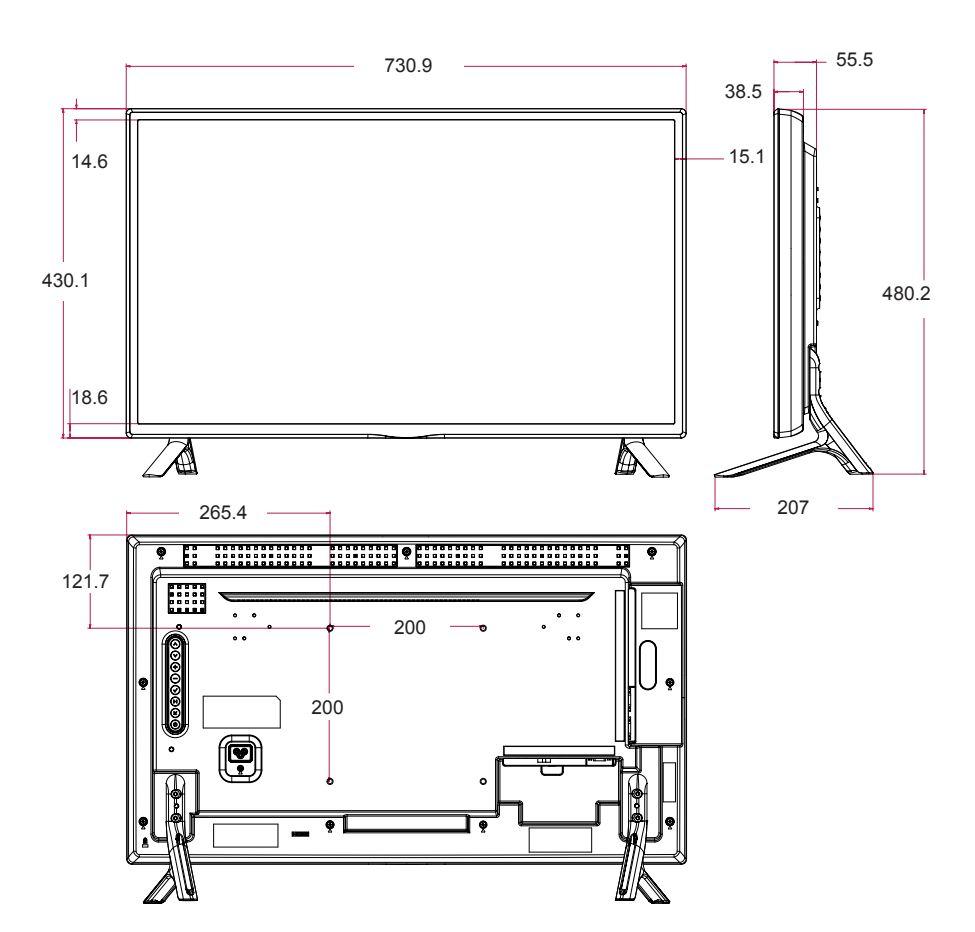

# داعبألا

قد تختلف الصور في هذا الدليل بحسب الجهاز الحالي والملحقات. يرجى مراجعة قسم "**التثبيت على الحائط**" لمعرفة حجم البراغي.

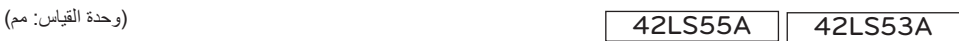

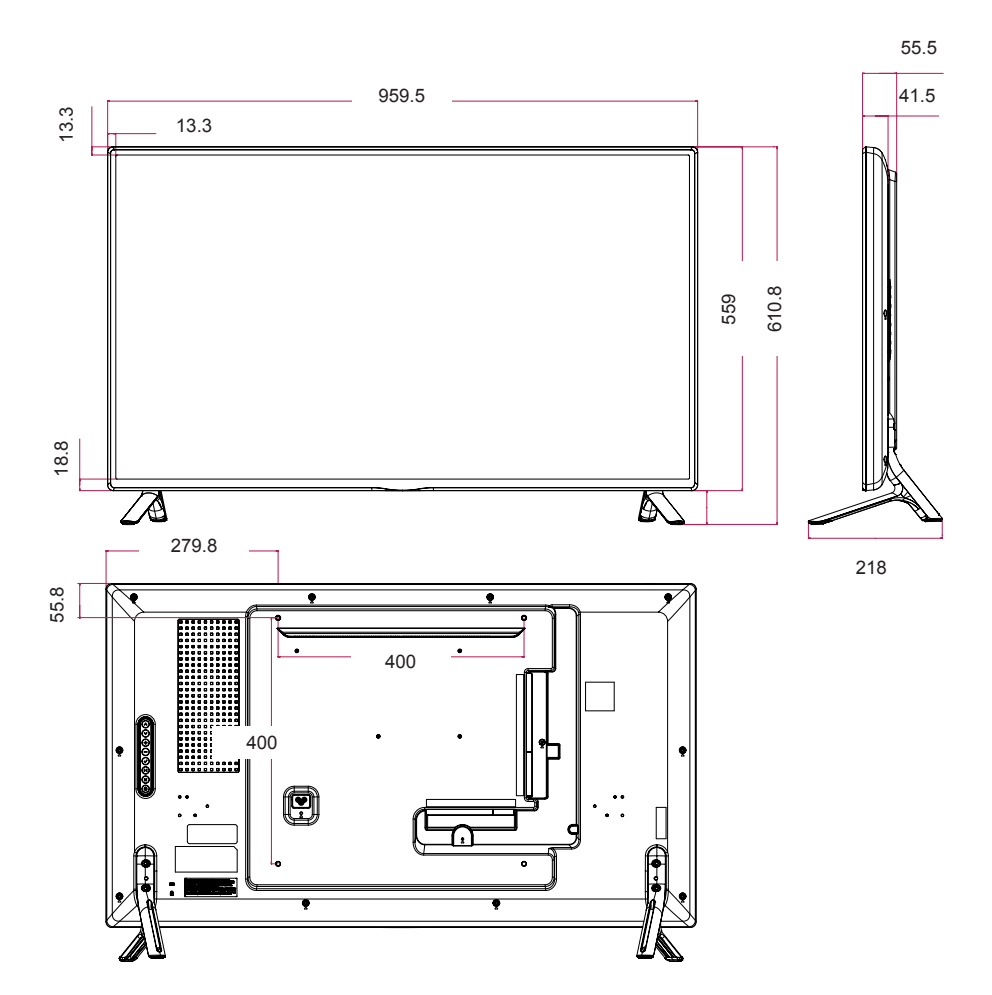

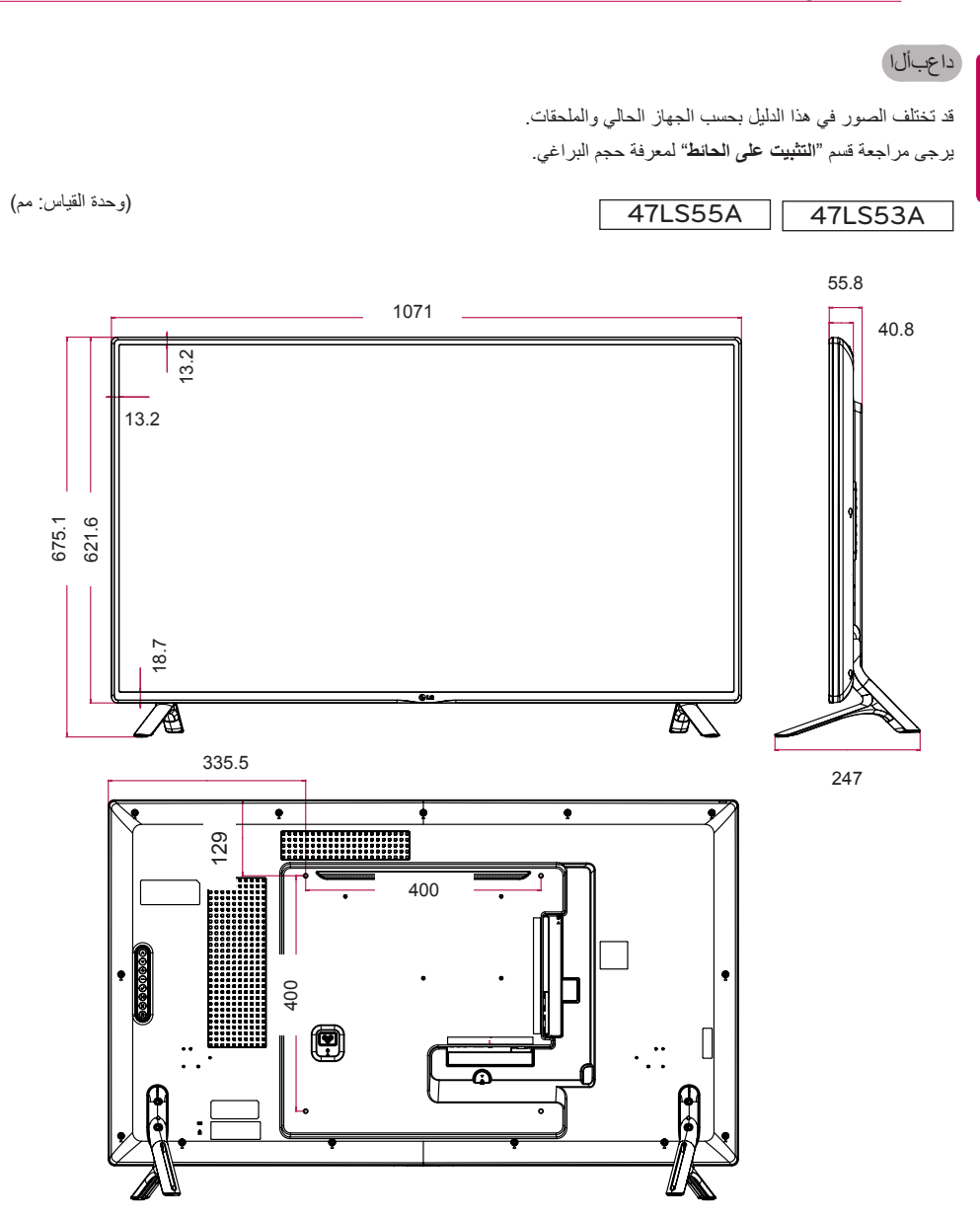

# داعبألا

قد تختلف الصور في هذا الدليل بحسب الجهاز الحالي والملحقات. يرجى مراجعة قسم "**التثبيت على الحائط**" لمعرفة حجم البراغي.

A53LS55 A55LS55( وحدة القياس: مم(

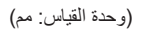

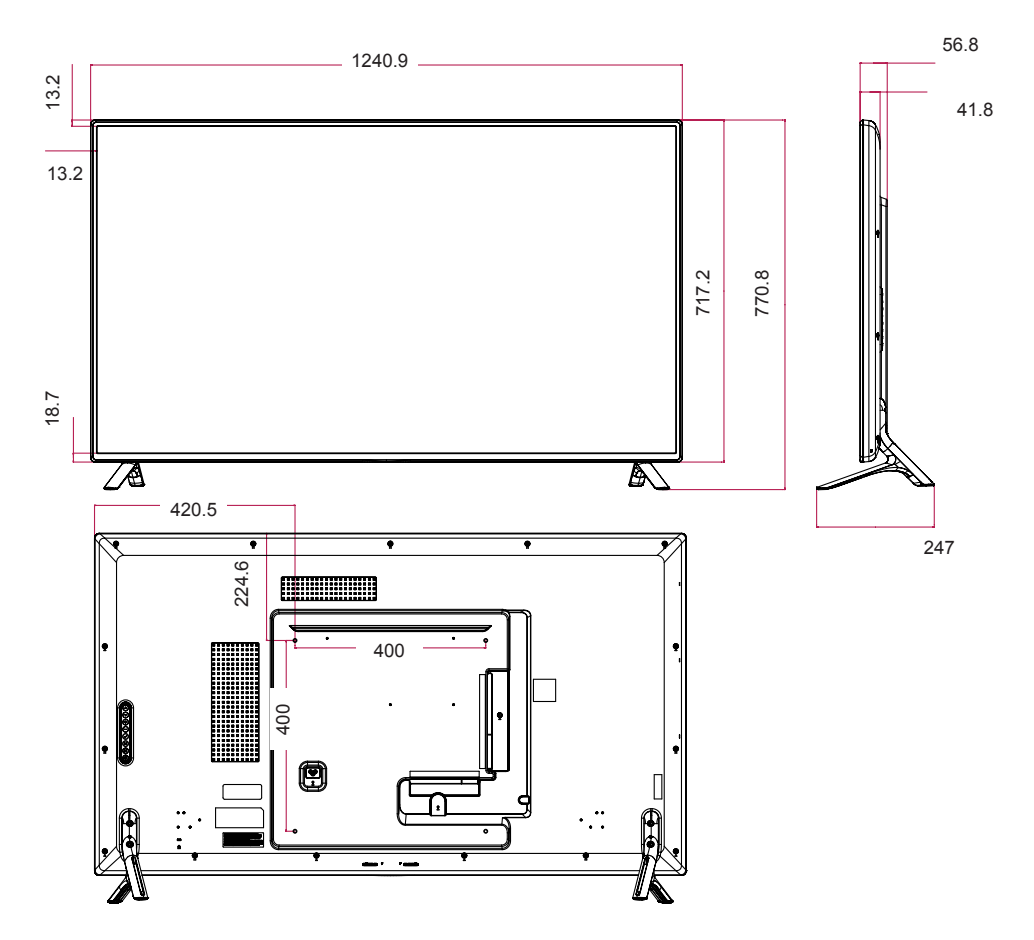

قد تتغير مواصفات الجهاز الموضحة أعاله من دون إشعار مسبق نتيجة ترقية وظائف الجهاز.

# داعبألا

قد تختلف الصور في هذا الدليل بحسب الجهاز الحالي والملحقات. يرجى مراجعة قسم "**التثبيت على الحائط**" لمعرفة حجم البراغي.

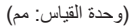

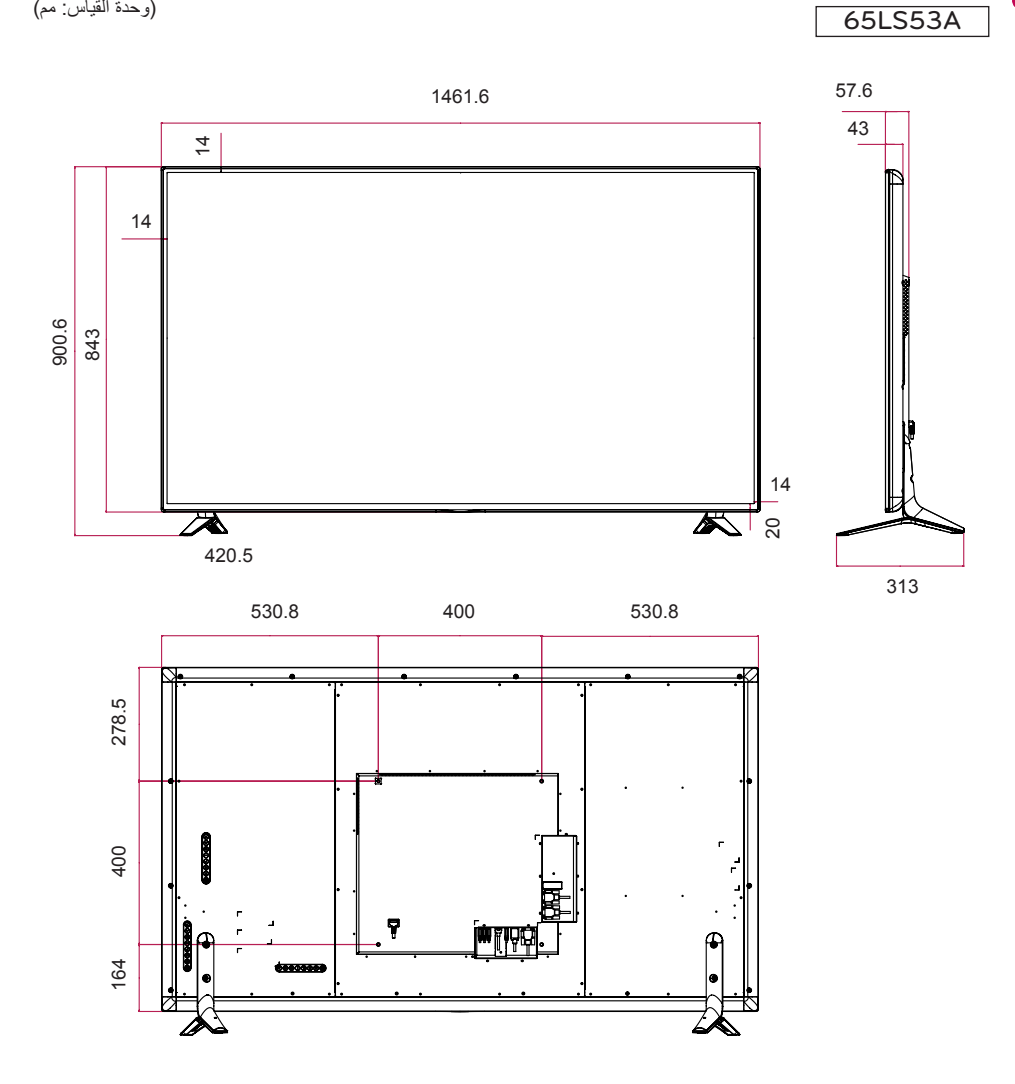

## **الوضع المعتمد لمنفذ DisplayPort/DVI/HDMI )الكمبيوتر(**

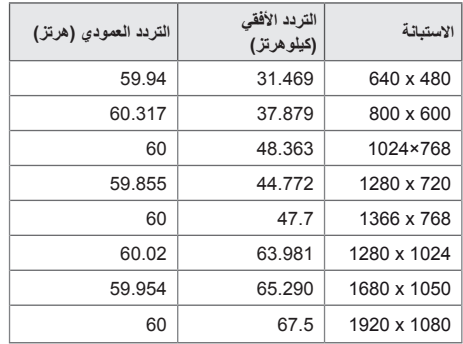

## **وضع التلفاز الرقمي**

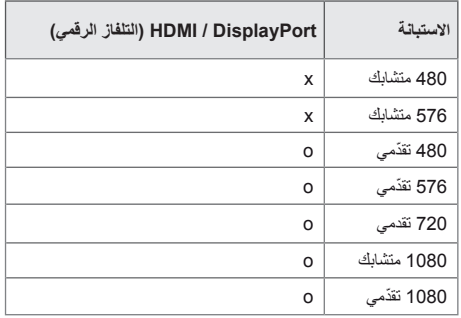

# **مالحظة**

• تتوفر استبانات الكمبيوتر للخيار Label Input( عالمة اإلدخال( في أوضاع اإلدخال DisplayPort/DVI/HDMI على النحو التالي: 640 × 480 / 60 هرتز، 1280 × 720 60/ هرتز، 1920 × 1080 / 60 هرتز واستبانات التلفاز الرقمي )DTV )التالية: 480 تقدمي، و 720 تقدمي، و 1080 تقدمي.

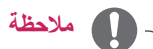

• التردد العمودي: يعرض المنتج الوظائف عن طريق تغيير صورة الشاشة عشرات المرات كل ثانية مثل مصباح الفلورسنت. التردد العمودي أو معدل التحديث هو عدد مرات عرض الصورة في الثانية. وحدة القياس هي الهرتز. • **ا**لتردد األفقي: الفاصل الزمني األفقي هو الوقت المستغرق لعرض خط أفقي واحد. عند قسمة 1 على الفاصل الزمني األفقي، يمكن حساب عدد الخطوط األفقية التي يتم عرضها كل ثانية التكرر األفقي. وحدة القياس هي الكيلوهرتز.

**رموز األشعة تحت الحمراء**

لا تعتمد جميع الطرازات وظيفة HDMI/USB. قد تكون بعض رموز المفاتيح غير معتمدة حسب الطراز.

| ملاحظات                | الوظيفة                          | الرمز (بصيغة سداسية عشرية) |
|------------------------|----------------------------------|----------------------------|
| زر جهاز التحكم عن بُعد | POWER 少                          | 08                         |
| زر جهاز التحكم عن بُعد | ON MONITOR                       | C <sub>4</sub>             |
| زر جهاز التحكم عن بُعد | OFF MONITOR                      | C <sub>5</sub>             |
| زر جهاز التحكم عن بُعد | <b>Energy Saving</b>             | 95                         |
| زر جهاز التحكم عن بُعد | <b>INPUT</b>                     | 0B                         |
| زر جهاز التحكم عن بُعد | المفتاح الرقمي 0                 | 10                         |
| زر جهاز التحكم عن بُعد | المفتاح الرقمي 1                 | 11                         |
| زر جهاز التحكم عن بُعد | المفتاح الرقمي 2                 | 12                         |
| زر جهاز التحكم عن بُعد | المفتاح الرقمي 3                 | 13                         |
| زر جهاز التحكم عن بُعد | المفتاح الرقمي 4                 | 14                         |
| زر جهاز التحكم عن بُعد | المفتاح الرقمي 5                 | 15                         |
| زر جهاز التحكم عن بُعد | المفتاح الرقمي 6                 | 16                         |
| زر جهاز التحكم عن بُعد | المفتاح الرقمي 7                 | 17                         |
| زر جهاز التحكم عن بُعد | المفتاح الرقمي 8                 | 18                         |
| زر جهاز التحكم عن بُعد | المفتاح الرقمي 9                 | 19                         |
| زر جهاز التحكم عن بُعد |                                  | 02                         |
| زر جهاز التحكم عن بُعد |                                  | 03                         |
| زر جهاز التحكم عن بُعد | BRIGHTNESS ^ (صفحة لأعلى)        | E <sub>0</sub>             |
| زر جهاز التحكم عن بُعد | BRIGHTNESS (صفحة لأسفل)          | E <sub>1</sub>             |
| زر جهاز التحكم عن بُعد | 3D                               | DC                         |
| زر جهاز التحكم عن بُعد | a/A/1                            | 32                         |
| زر جهاز التحكم عن بُعد | <b>CLEAR</b>                     | 2F                         |
| زر جهاز التحكم عن بُعد | (s)mPLINK                        | 7E                         |
| زر جهاز التحكم عن بُعد | ARC(MARK) (نسبة الطول إلى العرض) | 79                         |
| زر جهاز التحكم عن بُعد | PSM (وضع الصورة)                 | 4D                         |
| زر جهاز التحكم عن بُعد | Mute                             | 09                         |
| زر جهاز التحكم عن بُعد | (القائمة) SETTINGS               | 43                         |
| زر جهاز التحكم عن بُعد | التهيئة التلقائية                | 99                         |
| زر جهاز التحكم عن بُعد | أعلى ▲                           | 40                         |
| زر جهاز التحكم عن بُعد | أسفل ۷                           | 41                         |
| زر جهاز التحكم عن بُعد | يمين ﴿                           | 06                         |
| زر جهاز التحكم عن بُعد | يسار ﴾                           | 07                         |
| زر جهاز التحكم عن بُعد | OK                               | 44                         |
| زر جهاز التحكم عن بُعد | <b>BACK</b>                      | 28                         |

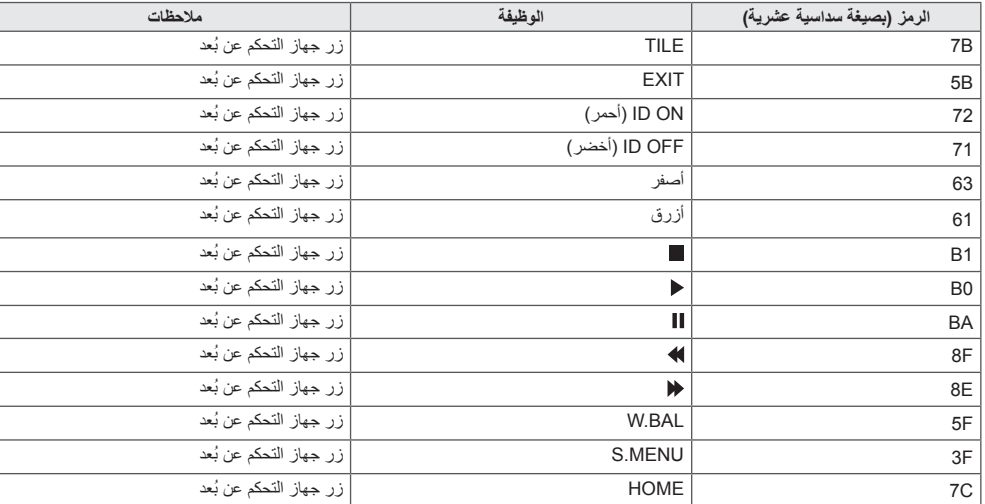

**للتحكم بمنتجات عديدة**

استخدم هذه الطريقة لتوصيل منتجات عديدة بكمبيوتر واحد. يمكنك التحكم بمنتجات عديدة في الوقت نفسه عن طريق توصيلها بكمبيوتر واحد. في قائمة Option( الخيار(، يجب أن تكون قيمة ID Set ّ( معرف الجهاز( بين 1 و 255 من دون تكرار.

# **توصيل الكابل**

قم بتوصيل كابل C-232RS ّ كما هو موضح في الصورة.

ُيستخدم بروتوكول C-232RS إلنشاء اتصال بين الكمبيوتر والمنتج. يمكنك تشغيل/إيقاف تشغيل المنتج أو تحديد مصدر إدخال أو ضبط قائمة شاشة خيارات العرض من الكمبيوتر.

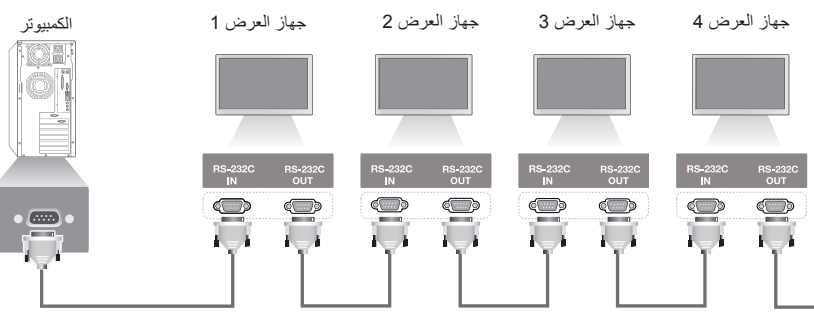

عمليات التكوين التي تتضمن ثمانية األسالك )كابل C-232RS القياسي(

كابل C-232RS ُ( يباع بشكل منفصل(

# **عمليات تكوين C-232RS**

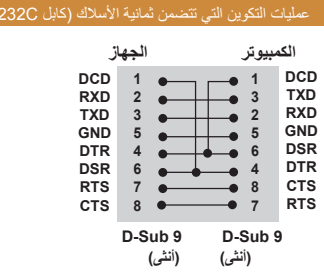

# **معلمة التوصيل**

معدل سرعة نقل البيانات: 9600 بت في الثانية طول البيانات: 8 بت معدل بت التماثل: بال معدل بت التوقف: 1 بت التحكم بالتدفق: بال رمز االتصال: رمز ASCII استخدم كابلأ (معكوسًا) متقاطعًا

**مالحظة**

• عند التوصيل باستخدام ثلاثة أسلاك (غير قياسية)، لا يمكن استخدام سلسلة IR( األشعة تحت الحمراء( المترابطة.

# **القائمة المرجعية لألوامر**

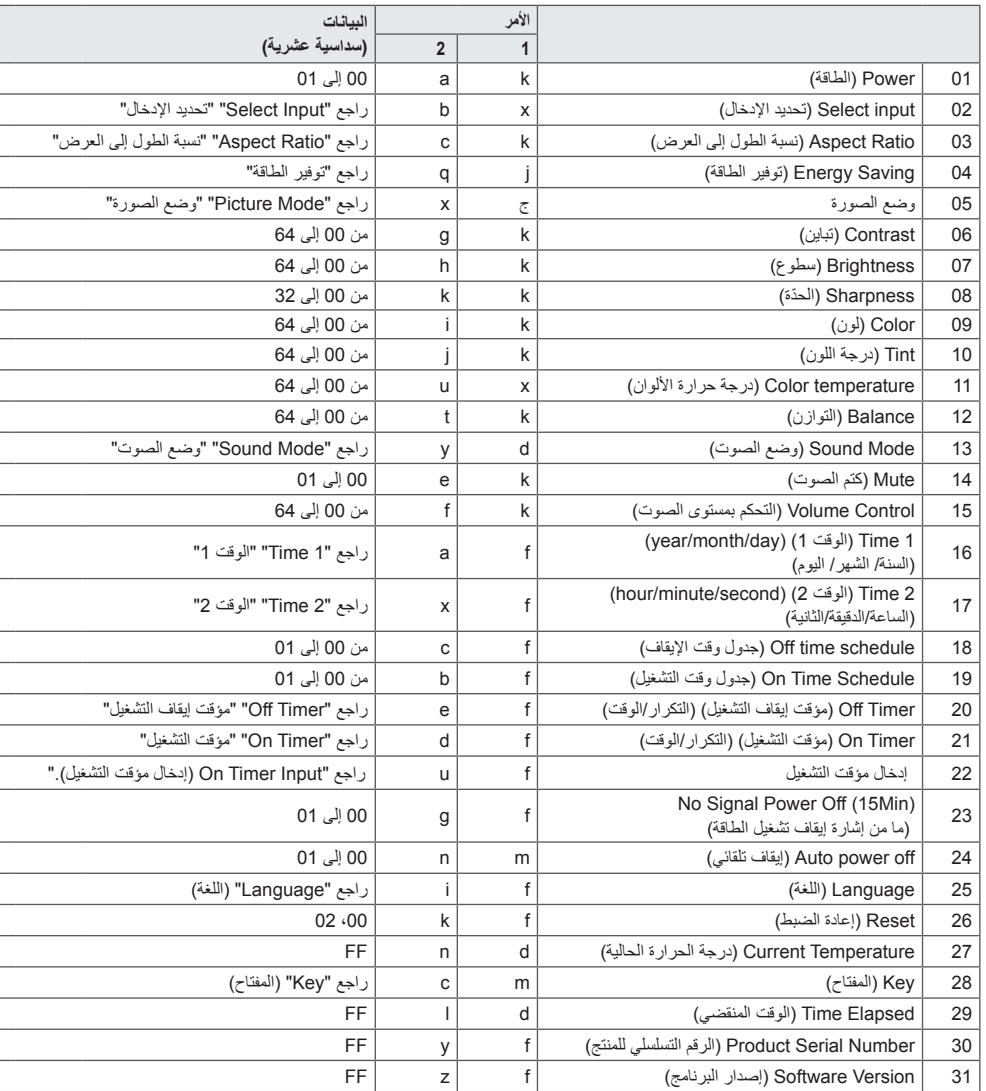

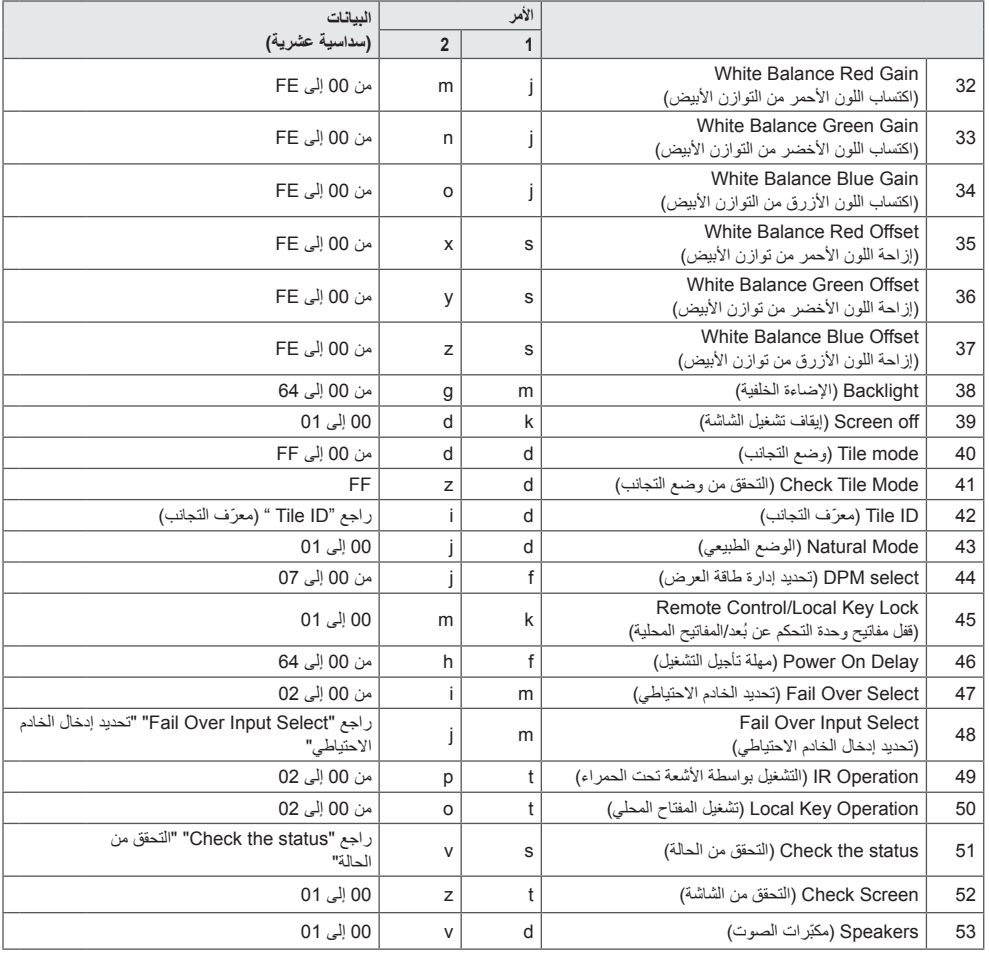

َ \*يمكن استخدام أمري الطاقة والمفتاح فقط أثناء تشغيل ملفات وسائط من جهاز USB أو من ذاكرة داخلية أو خارجية. ستتم معالجة األوامر غير َ أمري الطاقة والمفتاح كغير جيدة. قد ال تكون بعض األوامر معتمدة وذلك حسب الطراز.

# **بروتوكول اإلرسال / االستقبال**

## **Transmission**

[Command1][Command2][ ][Set ID][ ][Data][Cr]

\* ]1Command]: للتحديد بين وضع الضبط االفتراضي وأوضاع ضبط المستخدم.

- \* ]2Command]: للتحكم بضوابط جهاز العرض.
- \* [Set ID]: يُستخدم لتحديد جهاز تريد التحكم به. يمكن تعيين معرّف جهاز فريد لكل جهاز يتراوح بين 1 و 255 (من 001H ) (FFH ضمن Settings( الضوابط( في قائمة شاشة خيارات العرض )OSD).

يتيح تحديد 'H00 ّ ' لمعرف الجهاز التحكم المتزامن بكل أجهزة العرض المتصلة.

- \* ]Data]: إلرسال بيانات األمر.
- قد يزداد عدد البيانات وفقًا للأمر ِ
- \* ]Cr]: إرجاع ألول السطر. يتطابق مع 'D0x0 'في الرمز ASCII.
	- \* ] [: مساحة فارغة. يتطابق مع '20x0 'في الرمز ASCII.

#### **Acknowledgement**

## [Command2][ ][Set ID][ ][OK/NG][Data][x]

\* يرسل المنتج ACK (إقرار) وفقًا لهذا التنسيق عند استقبال بيانات عادية. في هذا الوقت، إذا كانت البيانات FF، يشير ذلك إلى بيانات الحالة الحالية. أما إذا كانت البيانات في وضع كتابة البيانات، تُعيد بيانات الكمبيوتر . إذا تم إرسال أمر مع معرّف الجهاز '00' (=0x00)، تنعكس البيانات على كافة أجهزة العرض ولا يرسل كل جهاز عرض إقرارًا (ACK). \* إذا تم إرسال قيمة البيانات 'FF 'في وضع التحكم عبر C-232RS، يمكن التحقق من ضبط القيمة الحالي لوظيفة ما )لبعض الوظائف فقط(. \*بعض األوامر غير معتمدة حسب الطراز.

## **.01 Power( الطاقة( )a k :Command)**

التحكم بتشغيل طاقة الجهاز أو إيقاف تشغيلها.

ransmission [K][a][ ISet ID][ ][Data][Cr]

Data :00 Off( إيقاف التشغيل( :01 On( التشغيل( cknowledgement

\*تعود إشارة اإلقرار بشكل صحيح فقط عند تشغيل جهاز العرض بشكل كامل. \* يمكن أن يكون هناك بعض التأخير في الوقت بين إشارات اإلرسال واإلقرار.

> **.02 Input Select( تحديد اإلدخال( )b x :Command)** لتحديد إشارة إدخال.

> > ransmission [x][b][ ][Set ID][ ][Data][Cr] Data :70 DVI( PC( )الكمبيوتر( :80 DVI( DTV)َ( التلفاز الرقمي( :90 1HDMI( DTV( )التلفاز الرقمي( 0A: 1HDMI( PC)َ( الكمبيوتر( :91 2HDMI( DTV)َ( التلفاز الرقمي(

1A: 2HDMI( PC)َ( الكمبيوتر( 0C: DisplayPort( DTV)َ( التلفاز الرقمي( 0D: DisplayPort( PC)َ( الكمبيوتر(

> Acknowledgement [b][ ][Set ID][ ][OK/NG][Data][x]

\* قد ال يتم اعتماد بعض إشارات اإلدخال حسب الطراز.

**.04 Saving Energy( توفير الطاقة( )q j :Command)** لضبط وضع توفير الطاقة. ransmission [i][a][ ][Set |D][ ][Data][Cr] Data :00 Off( إيقاف التشغيل( :01 Minimum( الحد األدنى(

:02 Medium( الحد المتوسط( :03 Maximum( الحد األقصى( :04 Automatic( تلقائي( :05 off Screen( إيقاف تشغيل الشاشة( cknowledgement [a][ ][Set ID][ ][OK/NG][Data][x]

\*\* قد ال تكون معتمدة حسب الطراز.

**.05 Mode Picture( وضع الصورة( )x d :Command)** لتحديد أحد أوضاع الصورة.

**Transmission** 

#### [d][x][ ][Set ID][ ][Data][Cr]

Data :00 Vivid( زاهي( : Standard (قياسي) .<br>102: Cinema) (سينما) :03 Sports( رياضة( :04 Game( لعبة( :05 1 Expert( الخبير 1(  $(2 \text{ km})$ Expert 2:06 :08 APS( صديق للبيئة(

Acknowledgement [x [ ][Set ID][ ][OK/NG][Data][x]

> **.03 Ratio Aspect( نسبة الطول إلى العرض( )c k :Command)** لضبط نسبة الطول إلى العرض. ransmission

> > [k][c][ ][Set ID][ ][Data][Cr]

Data :01 4:3

16:9:02 :04 Zoom( تكبير/تصغير( :06 Program by Set( ضبط حسب البرنامج( :09 scan Just( مسح فقط( )720 تقدمي أو أكثر( من 10 إلى Cinema Zoom: 1F (تكبير سينمائي) من 1 إلى 16

\* تختلف أنواع البيانات المتوفرة حسب إشارة اإلدخال. للحصول على مزيد من المعلومات، راجع قسم Aspect Ratio (نسبة الطول إلى العرض) في دليل المستخدم.

> \* قد تختلف نسبة الطول إلى العرض حسب تكوين إدخال الطراز. cknowledgement [c][ ISet IDI[ I[OK/NGI[Data][x]

**.06 Contrast( التباين( )g k :Command)** لضبط تباين الشاشة. ransmission

k][q][ ][Set ID][ ][Data][Cr]

Data من 00 إلى :64 Contrast( تباين( من 0 إلى 100 Acknowledgement

[a][ ][Set ID][ ][OK/NG][Data][x]

[a][ ][Set ID][ ][OK/NG][Data][x]

**Command: k h) (سطوع)** Brightness .07 لضبط سطوع الشاشة. **Transmission** [k][h][ ][Set ID][ ][Data][Cr]

Data من 00 إلى :64 Brightness( سطوع( من 0 إلى 100 Acknowledgement [h][ ][Set ID][ ][OK/NG][Data][x]

**.10 Tint( درجة اللون( )j k :Command )** لضبط درجة لون الشاشة. **Transmission** [K][i][ ISet ID][ I[Data][Cr] Data من 00 إلى :64 Tint( درجة اللون( األحمر 50

إلى الأخضر 50 **Acknowledgement** [iil] ISet ID][ ][OK/NG][Data][x]

> **.08 Sharpness ّ( الحدة( )k k :Command )** .<br>لضبط حدّة الشاشة. **Transmission** [k][k][ ][Set ID][ ][Data][Cr]

Data من 00 إلى :32 Sharpness ّ( الحدة( من 0 إلى 50 Acknowledgement [k][ ][Set ID][ ][OK/NG][Data][ ]

**.11 Temperature Color( درجة حرارة األلوان( ):Command u x)**

لضبط درجة حرارة ألوان الشاشة. **Transmission**  $[x][u]$   $[Set ID]$   $[Data][Cr]$ 

Data من 00 إلى :64 دافئة 50 إلى باردة 50 Acknowledgement u][ ][Set ID][ ][OK/NG][Data][x]

> **.09 Color( اللون( )i k :Command)** لضبط لون الشاشة. **Transmission** [k][i][ ][Set ID][ ][Data][Cr]

Data من 00 إلى :64 Color( لون( من 0 إلى 100 Acknowledgement [x][Data][NG/OK][ ][ID Set][ ][i

**Command: k t)** (التوازن) **Balance** .12 لضبط توازن الصوت. ransmission

[k][t][ ][Set ID][ ][Data][Cr]

Data من 00 إلى :64 يسار 50 إلى يمين 50 cknowledgement [t][ ][Set ID][ ][OK/NG][Data][x]

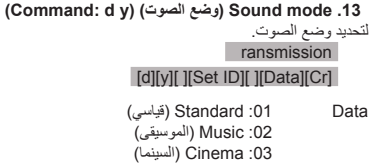

:04 Sports( الرياضة( .05 Game( اللعبة( :07 News( األخبار( cknowledgement

[y][ ][Set ID][ ][OK/NG][Data][x]

**.14 Mute( كتم الصوت( )e k :Command)** لكتم/إلغاء كتم الصوت. ransmission

[k][e][ ][Set ID][ ][Data][Cr]

Data :00 Mute( كتم الصوت( :01 Unmute( إلغاء الكتم( cknowledgement

[e][ ][Set ID][ ][OK/NG][Data][x]

#### **.15 Control Volume( التحكم بمستوى الصوت( )k :Command f)** لضبط مستوى صوت التشغيل. ransmission [k][f][ ][Set ID][ ][Data][Cr] Data من 00 إلى 64: Volume (مستوى الصوت) من 0 إلى 100

 cknowledgement [f][][Set ID][][OK/NG][Data][x]

**.16 1 Time( الوقت 1( )day/month/year( )السنة/ الشهر/ اليوم(**  (Command: f a) لضبط قيمة Time ( الوقت 1) (year/month/day) (السنة/الشهر/اليوم). ransmission

[f][a][ ][Set ID][ ][Data1][ ][Data2][ ][Data3][Cr]

1Data من 04 إلى B:1 من 2014 إلى 2037 2Data من 01 إلى C:0 من يناير إلى ديسمبر 3Data من 01 إلى F:1 من 1 إلى 31 \* أدخل "ff] ID Set [fa "لعرض ضوابط 1 Time( الوقت 1( )day/month/year( )السنة/الشهر/اليوم(. cknowledgement [a][ ][Set ID][ ][OK/NG][Data1][Data2][Data3][x]

### **.17 2 Time( الوقت 2( )second/minute/hour( )الساعة/ الدقيقة/ الثانية( )x f :Command)**

لضبط قيمة 2 Time( الوقت 2( )second/minute/hour( )الساعة/ الدقيقة/ الثانية(.

#### ransmission

#### [f][x][ ][Set ID][ ][Data1][ ][Data2][ ][Data3][Cr]

Data1 من 00 إلى 17: 00 إلى 23 ساعة<br>100 من 00 إلى 38: 00 إلى 59 دقيقة 2Data من 00 إلى B:3 00 إلى 59 دقيقة 3Data من 00 إلى B:3 00 إلى 59 ثانية \* أدخل "ff] ID Set [fa "لعرض ضوابط 2 Time( الوقت 2( )/hour minute/second) (الساعة/ الدقيقة/ الثانية). \*\*تتوفر هذه الوظيفة فقط عند ضبط 1 Time( الوقت 1( )day/month/year ) )السنة/الشهر/اليوم(. cknowledgement

[x][][Set ID][][OK/NG][Data1][Data2][Data3][x]

## **.18 Schedule Time Off( جدول وقت اإليقاف( )f :Command**

**c)** لتمكين/تعطيل Off Time Schedule (جدول وقت الإيقاف). ransmission

#### [f][c][ ][Set |D][ ][Data][Cr]

Data :00 Off( إيقاف التشغيل( :01 On( التشغيل( cknowledgement [c][ ][Set ID][ ][OK/NG][Data][x]

**.19 جدول Time On( وقت التشغيل( )األمر: b f )** لتمكين/تعطيل schedule Time On( جدول وقت التشغيل(. ransmission [f][b][ ][Set ID][ ][Data][Cr]

> Data :00 Off( إيقاف التشغيل( :01 On( التشغيل( cknowledgement b][ ][Set ID][ ][OK/NG][Data][x]

## **.20 Timer Off( مؤقت اإليقاف( )التكرار/الوقت( )e f :Command)**

لتكوين ضوابط Off Timer (مؤقت الإيقاف) (التكرار /الوقت).

#### ransmission

#### [f][e][ ][Set ID][ ][Data1][ ][Data2][ ][Data3][Cr]

#### Data1

.1 من h1f إلى h7f( قراءة البيانات( 1F: لقراءة البيانات األولى لمؤقت اإليقاف 2F: لقراءة البيانات الثانية لمؤقت اإليقاف 3F: لقراءة البيانات الثالثة لمؤقت اإليقاف 4F: لقراءة البيانات الرابعة لمؤقت اإليقاف 5F: لقراءة البيانات الخامسة لمؤقت اإليقاف 6F: لقراءة البيانات السادسة لمؤقت اإليقاف 7F: لقراءة البيانات السابعة لمؤقت اإليقاف .2 h7e-h1e( حذف فهرس واحد( وh0e( حذف كل الفهارس( 0E: لمحو كل ضوابط مؤقت اإليقاف 1E لمحو الضبط األول لمؤقت اإليقاف 2E: لمحو الضبط الثاني لمؤقت اإليقاف 3E: لمحو الضبط الثالث لمؤقت اإليقاف 4E: لمحو الضبط الرابع لمؤقت اإليقاف 5E: لمحو الضبط الخامس لمؤقت اإليقاف 6E: لمحو الضبط السادس لمؤقت اإليقاف 7E: لمحو الضبط السابع لمؤقت اإليقاف .3 h01 إلى Ch0( لضبط يوم األسبوع لمؤقت اإليقاف( :01 مرة واحدة 02. يوميًا :03 من االثنين إلى الجمعة :04 من االثنين إلى السبت 05: من السبت إلى الأحد  $\overline{0.6}$   $\overline{0.6}$ .07 كل اثنين .08 كل ثالثاء .09 كل أربعاء A.0 كل خميس B.0 كل جمعة C.0 كل سبت من 00 إلى 17: من 00 إلى 23 ساعة 3Data من 00 إلى B:3 من 00 إلى 59 دقيقة \* لقراءة قائمة جدول مؤقت اإليقاف أو حذفها، يجب ضبط ]3Data][2Data ]على FFH. مثال :1 ff ff 1f 01 fe – لقراءة البيانات األولى للفهرس في مؤقت اإليقاف. مثال :2 ff ff 1f 01 fe – لحذف البيانات األولى للفهرس من مؤقت اإليقاف. مثال :3 03 02 04 01 fe - لضبط مؤقت اإليقاف على 02:03 من االثنين إلى السبت.

\* تتوفر هذه الوظيفة فقط عند ضبط 1 Time( الوقت 1( )day/month/year ) )السنة/الشهر/اليوم( و 2 Time( الوقت 2( )second/minute/hour( )الساعة/ الدقيقة/الثانية(.

> cknowledgement [all] ISet IDII IIOK/NGIIData1IIData2IIData3IIx1

#### **.21 timer On( مؤقت التشغيل( ):Command) (Time/Repeat d f)** لتكوين ضوابط Timer On( مؤقت التشغيل( )التكرار/الوقت(. ransmission [f][d][ ][Set ID][ ][Data1][ ][Data2][ ][Data3][Cr] Data1 .1 من h1f إلى h7f( قراءة البيانات( 1F: لقراءة البيانات األولى لمؤقت التشغيل 2F: لقراءة البيانات الثانية لمؤقت التشغيل 3F: لقراءة البيانات الثالثة لمؤقت التشغيل 4F: لقراءة البيانات الرابعة لمؤقت التشغيل 5F: لقراءة البيانات الخامسة لمؤقت التشغيل 6F: لقراءة البيانات السادسة لمؤقت التشغيل 7F: لقراءة البيانات السابعة لمؤقت التشغيل e1h-e7h .2 (حذف فهرس واحد) وe0h (حذف كل الفهارس) 0E: لمحو جميع ضوابط مؤقت التشغيل 1E لمحو الضبط األول لمؤقت التشغيل 2E: لمحو الضبط الثاني لمؤقت التشغيل 3E: لمحو الضبط الثالث لمؤقت التشغيل 4E: لمحو الضبط الرابع لمؤقت التشغيل 5E: لمحو الضبط الخامس لمؤقت التشغيل 6E: لمحو الضبط السادس لمؤقت التشغيل 7E: لمحو الضبط السابع لمؤقت التشغيل .3 h01 إلى Ch0( لضبط يوم األسبوع لمؤقت التشغيل( :01 مرة واحدة 02. يوميًا :03 من االثنين إلى الجمعة :04 من االثنين إلى السبت :05 من السبت إلى األحد .06 كل أحد .07 كل اثنين

.08 كل ثالثاء .09 كل أربعاء A.0 كل خميس B.0 كل جمعة C.0 كل سبت

FFH.

التشغيل).

من االثنين إلى السبت.

cknowledgement

.<br>الدقيقة/الثانية)

Data2 من 00 إلى 17: من 00 إلى 23 ساعة<br>1943 من 00 إلى 28 من 00 إلى 59 بقيقة 3Data من 00 إلى B:3 من 00 إلى 59 دقيقة \* لقراءة قائمة جدول مؤقت التشغيل أو حذفها، يجب ضبط ]3Data][2Data ]إلى

مثال :1 ff ff 1f 01 fd - لقراءة البيانات األولى للفهرس من مؤقت التشغيل. مثال fe 01 f1 ff ff :2 – لحذف البيانات الأولى للفهرس من On Timer (مؤقت

مثال 3: 03 02 04 fe 01 - لضبط On Timer (مؤقت التشغيل) إلى 02:03

\* تتوفر هذه الوظيفة فقط عند ضبط 1 Time( الوقت 1( )day/month/year ) )السنة/الشهر/اليوم( و 2 Time( الوقت 2( )second/minute/hour( )الساعة/

[d][ ][Set ID][ ][OK/NG][Data1][Data2][Data3][x]

#### **.22 Input Timer On( إدخال مؤقت التشغيل( )األمر: u f)**

حدد إدخالاً خارجيًا للضبط On Time (وقت التشغيل) الحالي وأضِف جدولاً جديدًا. لاسرإلا

# [f][u][ ][Set ID][ ][Data1][Cr] [f][u][ ][Set ID][ ][Data1][][Data2][Cr]

البيانات (إضافة جدول) :70 DVI (DTV) HDMI1:90 (DTV) HDMI2:91 (DTV) Display port :91

البيانات1 )قراءة الجدول( .1 من h1f إلى h7f( قراءة البيانات( 1F: تحديد إدخال الجدول األول 2F: تحديد إدخال الجدول الثاني 3F: تحديد إدخال الجدول الثالث 4F: تحديد إدخال الجدول الرابع 5F: تحديد إدخال الجدول الخامس 6F: تحديد إدخال الجدول السادس 7F: تحديد إدخال الجدول السابع البيانات2 )قراءة الجدول( FF

\* لقراءة إدخال الجدول، أدخل FF لـ ]2Data]. في حال عدم توفر أي جدول لـ ]1Data ]عند محاولة قراءة بيانات الجدول، سيتم عرض النص "NG "وستفشل العملية. المثل :1 90 01 fu ً - قم بنقل كل إدخال جدول سطر ً ا واحدا إلى أسفل وقم بحفظ إدخال الجدول األول في وضع HDMI.) المثل fu 01 f1 ff :2 قراءة إدخال الجدول الأول.) ً إذا لم يكن أي جدول ثالث متوفرا، سيتم عرض النص NG وستفشل العملية. \* يتم اعتماد هذه الوظيفة فقط عند ضبط 1 (Year/Month/Day)

 )السنة/الشهر/اليوم( و 2 )Second/Minute/Hour( )الساعة/الدقيقة/ الثانية)، وقت التشغيل (Repeat Mode (وضع التكرار/الوقت).

\*\* قد ال تكون معتمدة حسب الطراز.

#### رارقإلا

[u][ ][Set ID][ ][OK/NG][Data][x] [u][ ][Set ID][ ][OK/NG][Data1][Data2][x]

#### **.23 Off Power Signal No( ما من إشارة إيقاف التشغيل(**  (Command: f **a**)

لتكوين ضوابط وضع االستعداد التلقائي. ransmission

#### [f][q][ ][Set ID][ ][Data][Cr]

Data :00 Off( إيقاف التشغيل( :01 On( التشغيل(

#### cknowledgement [all ISet ID][ IOK/NG][Data][x]

**.24 Off Auto( إيقاف التشغيل التلقائي( )n m :Command)**

لتكوين ضوابط إيقاف التشغيل التلقائي. ransmission

## [m][n][ ][Set ID][ ][Data][Cr]

Data :00 Off( إيقاف التشغيل( :01 4 hours( 4 ساعات( cknowledgement [n][ ][Set ID][ ][OK/NG][Data][x]

## **(Command: f i)** (اللغة) Language .25

لتحديد لغة OSD( شاشة خيارات العرض(.

#### ransmission [f][i][ ][Set ID][ ][Data][Cr]

Data :00 Czech( التشيكية( :01 Danish( الدنماركية( :02 German( األلمانية( :03 English( اإلنجليزية( :04 Spanish( Europe( )اإلسبانية )أوروبا(( :05 Greek( اليونانية( :06 French( الفرنسية( :07 Italian( اإليطالية( :08 Dutch( الهولندية( :09 Norwegian( النرويجية( A:0 Portuguese( البرتغالية( B:0 Portuguese(Brazil( )البرتغالية )البرازيل(( C:0 Russian( الروسية( D:0 Finnish( الفنلندية( E:0 Swedish( السويدية( F:0 Korean( الكورية( :10 Chinese( الصينية( )Cantonese( )الكانتونية( :11 Japanese( اليابانية( :12 Chinese( الصينية( )Mandarin( )الماندرين(

## cknowledgement

[ii] ISet IDII IIOK/NGIIDataI[x]

#### **.26 Reset( إعادة الضبط( )k f :Command)** للقيام بوظائف الصورة وإعادة الضبط األصلي.

ransmission

#### f[[k][ ][Set ID][ ][Data][Cr]

Data :00 إعادة ضبط الصورة :02 Settings Initial( الضوابط األصلية( )إعادة الضبط األصلي( cknowledgement

[k][ ][Set ID][ ][OK/NG][Data][x]

**.29 Elapsed Time( الوقت المنقضي( )l d :Command)** للتحقق من الوقت المنقضي. **ransmission** [ Id][ III IISet ID II IID at all Crl

> Data FF: status Read( حالة القراءة( cknowledgement [I][ I[Set ID][ ][OK/NG][Data][x]

\* تظهر البيانات التي يتم تلقيها كقيمة سداسية عشرية

**.27 temperature Current( درجة الحرارة الحالية(**  (Command: d n) للتحقق من درجة الحرارة الداخلية.

ransmission [d][n][ ][Set ID][ ][Data][Cr]

FF Data: للتحقق من الحالة cknowledgement [n][ ][Set ID][ ][OK/NG][Data][x]

\* يتم عرض درجة الحرارة كقيمة سداسية عشرية.

**.30 number serial Product( الرقم التسلسلي للمنتج(**  (Command: f y) للتحقق من الرقم التسلسلي للمنتج. ransmission [f][y][ ][Set ID][ ][Data][Cr]

> Data FF: للتحقق من الرقم التسلسلي للمنتج cknowledgement [y][ ][Set ID][ ][OK/NG][Data][x]

> > \* البيانات في الرمز ASCII.

**.28 Key( المفتاح( )c m :Command)** ُ إلرسال رمز مفتاح إلى وحدة التحكم عن بعد باألشعة تحت الحمراء.

ransmission

[m][c][ ][Set ID][ ][Data][Cr]

#### IR KEY CODE Data cknowledgement [c][ ][Set ID][ ][OK/NG][Data][x]

للحصول على رموز المفاتيح، راجع IR Codes (رموز الأشعة تحت الحمراء). \* إن بعض رموز المفاتيح غير معتمدة حسب الطراز.

**.31 Version Software( إصدار البرنامج( )z f :Command)**

للتحقق من إصدار برنامج المنتج. ransmission

 $[f][z]]$   $[Set ID]$   $[Data][Cr]$ 

Data FF: التحقق من إصدار البرنامج cknowledgement [z][ ][Set ID][ ][OK/NG][Data][x]

**.32 gain red balance White( اكتساب اللون األحمر من توازن**  الأبيض) **(Command: i m**) لضبط قيمة اكتساب اللون الأحمر من توازن الأبيض.

**Transmission** 

# [i][m][][Set ID][][Data][Crl]

Data من 00 إلى FE: Gain Red( اكتساب اللون األحمر( من 0 إلى 254

> FF: للتحقق من قيمة اكتساب اللون األحمر Acknowledgement [m][ ISet IDII IIOK/NGIIDataI[x]

#### **.35 Offset Red Balance White( إزاحة اللون األحمر من توازن األبيض( )x s :Command)**

لضبط قيمة إزاحة اللون األحمر من توازن األبيض. **Transmission** 

#### s][x][ ][Set ID][ ][Data][Cr]

Data من 00 إلى Red Offset :FE (إزاحة اللون الأحمر) من 0 إلى 254 FF: للتحقق من قيمة إزاحة اللون األحمر Acknowledgement x][ ][Set ID][ ][OK/NG][Data][x]

> **.33 Gain Green Balance White( اكتساب اللون األخضر من التوازن الأبيض) (Command: i n** لضبط قيمة اكتساب اللون الأخضر من توازن الأبيض.

Transmission [i][n][ ][Set ID][ ][Datal[Crl

Data 00 إلى FE: Gain Green( اكتساب األخضر( 0 إلى 254 FF: للتحقق من قيمة اكتساب اللون الأخضر Acknowledgement [n][ ][Set ID][ ][OK/NG][Data][x]

#### **.36 Offset Green Balance White( إزاحة اللون األخضر من توازن الأبيض) (Command: s y**)

لضبط قيمة إزاحة اللون الأخضر من توازن الأبيض. **Transmission** 

## s][y][ ][Set ID][ ][Data][Cr]

Data من 00 إلى Green Offset :FE (إزاحة اللون الأخضر) من 0 إلى 254 FF: للتحقق من قيمة إزاحة اللون األخضر Acknowledgement

[v][ I[Set ID][ I[OK/NG][Data][x]

**.34 Gain Blue Balance White( اكتساب اللون األزرق من التوازن الأبيض) (Command: j o** 

لضبط قيمة اكتساب اللون الأزرق من توازن الأبيض. **Transmission** 

#### [i][o][][Set ID][][Data][Cr]

Data 00 إلى FE: Gain Blue( اكتساب األزرق( 0 إلى 254 FF: للتحقق من قيمة اكتساب اللون األزرق

> Acknowledgement [o][ ][Set ID][ ][OK/NG][Data][x]

#### **.37 Offset Blue Balance White( إزاحة اللون األزرق من توازن**  الأبيض) **(Command: s z**)

لضبط قيمة إزاحة اللون األزرق من توازن األبيض.

#### **Transmission**

s][z][ ][Set ID][ ][Data][Cr]

Data من 00 إلى Offset Blue :FE( إزاحة اللون األزرق( من 0 إلى 254 FF: للتحقق من قيمة إزاحة اللون األزرق Acknowledgement

z][ ][Set ID][ ][OK/NG][Data][x]

#### **.38 Backlight( اإلضاءة الخلفية( )g m :Command)**

لضبط سطوع اإلضاءة الخلفية. **Transmission** [m][a][ ][Set |D][ ][Data][Cr]

Data 00 إلى :64 Backlight( اإلضاءة الخلفية( 0 إلى 100 Acknowledgement [a][Iset ID][][OK/NG][Data][x]

#### **.41 Mode Tile Check( التحقق من وضع التجانب( ):Command z d )**

 للتحقق من وضع التجانب. ransmission d][i][ ][Set ID][ ][Data][Cr]

Data FF: للتحقق من وضع التجانب

# cknowledgement

z][ ][Set ID][ ][OK/NG][Data1][Data2][Data3][x]

1Data :00 إيقاف تشغيل وضع التجانب :01 تشغيل وضع التجانب 2Data من 00 إلى F:0 عمود التجانب 3Data من 00 إلى F:0 صف التجانب

#### **.39 Off Screen( إيقاف تشغيل الشاشة( )d k :Command)**

لتشغيل الشاشة أو إيقاف تشغيلها. **Transmission** 

[k][d][ ][Set ID][ ][Data][Cr] Data :00 لتشغل الشاشة :01 إليقاف تشغيل الشاشة

**Acknowledgement** 

d][ ][Set ID][ ][OK/NG][Data][x]

## **.42 ID Tile ّ( معرف التجانب( )i d :Command)**

ّ \* لضبط قيمة معرف التجانب الخاص بالمنتج. ransmission

## d][i][ ][Set ID][ ][Data][Cr]

Data من 01 إلى 1E ّ : معرف التجانب من 1 إلى 225\*\* FF ّ : للتحقق من معرف التجانب \*\* ال يجوز أن تتجاوز قيمة البيانات قيمة الصف × العمود. cknowledgement il ISet IDI IOK/NGIDatal[x]

\* عند إدخال قيمة البيانات التي تتجاوز قيمة الصف × العمود )باستثناء  $(0xFF$ يصبح اإلقرار ACK غير هام.

#### **.40 Mode Tile( وضع التجانب( )d d :Command)**

لضبط Tile Mode (وضع التجانب) والقيّم لصفوف التجانب وأعمدته. ransmission

#### [d][d][ ][Set ID][ ][Data][Cr]

Data من 00 إلى FF: البايت األول - عمود التجانب البايت الثاني - صف التجانب َ \* تعني القيم 00 و 01 و 10 و 11 أن وضع التجانب متوقف عن التشغيل cknowledgement d][ ][Set ID][ ][OK/NG][Data][x]

**.43 Mode Natural( الوضع الطبيعي( )في mode Tile( )وضع التجانب(( )j d :Command)** ُ عند عرض الصورة بشكل طبيعي، يتم حذف جزء الصورة الذي يعرض

بشكل طبيعي في الفجوة بين أجهزة العرض. ransmission [ Id][i][ ISet ID][ IIData][Cr]

> Data :00 Off( إيقاف التشغيل( :01 On( التشغيل( cknowledgement [i][ ][Set ID][ ][OK/NG][Data][x]

#### **.44 Select DPM( تحديد إدارة طاقة العرض( )j f :Command)** لضبط وظيفة DPM( إدارة طاقة شاشة العرض(.

ransmission

#### [f][i][ ][Set ID][ ][Data][Cr]

Data :00 Off( إيقاف التشغيل( ثوان( :01 5 seconds( 5 ٍ 02: 10 ثوانٍ) seconds 10 :03 15 seconds( 15 ثانية( :04 1 minute( دقيقة واحدة( :05 3 minutes( 3 دقائق( :06 5 minutes( 5 دقائق( :07 10 minutes( 10 دقائق( cknowledgement

[ii] ISet IDII IIOK/NGIIDataIIx1

#### **.45 Lock Key Local/Control Remote( قفل وحدة التحكم عن ُبعد/المفاتيح المحلية( )m k :Command)**

لضبط قفل وحدة التحكم عن بُعد/المفاتيح المحلية (الأمامية) ransmission

#### $[K][m][$   $][Set$   $ID][$   $][Data][Cr]$

Off 00: Data( إيقاف التشغيل( )إيقاف تشغيل القفل( :01 On( التشغيل( )تشغيل القفل( ُ \* عند إقفال وحدة التحكم عن بعد والمفاتيح األمامية في وضع االستعداد، ُ ال يمكنك تشغيل الطاقة باستخدام وحدة التحكم عن بعد أو زر الطاقة األمامي. cknowledgement

m][ ][Set ID][ ][OK/NG][Data][x]

### **.46 Delay On Power( مهلة تأجيل التشغيل( )h f :Command)**

لضبط مهلة التأجيل عند تشغيل الطاقة. )الوحدة: ثوان(. ٍ ransmission

#### f[h][][Set ID][][Data][Cr]

Data 00 إلى :64 الحد األدنى من 0 إلى 100 )ثانية( كحد أقصى cknowledgement hil ISet IDII IIOK/NGIIDataIIx1

# **.47 Select Over Fail( تحديد الخادم االحتياطي( ):Command i m)**

لتحديد وضع إدخال للتبديل التلقائي. ransmission

m][i][ ][Set ID][ ][Data][Cr]

Data :00 Off( إيقاف التشغيل( :01 Auto( تلقائي( :02 Manual( يدوي(

#### cknowledgement il IISet IDII IIOK/NGIIDataIIx1

**.48 Select Input Over Fail( تحديد إدخال الخادم االحتياطي(**  (Command: m j) لتحديد مصدر إدخال للتبديل التلقائي. \* يتوفر هذا األمر فقط عند ضبط وضع Over Fail( الخادم الاحتياطي) (التلقائي) إلى Custom (مخصص). ransmission m][i][ ][Set ID][ ][Data1][ ][Data2][ ][Data3][Cr][ ]  $[Data4]$  $[Data5]$  $[Cr]$ Data من 1 إلى 4 )أولوية اإلدخال: من 1 إلى 4(

:70 DVI **HDMI1:90**  $HDMI2.91$ DisplayPort: C0 cknowledgement il ISetIDII IIOK/NGIIData1IIData2IIData3IIData41 [x][5Data[ ][

> Data من 1 إلى 4 )أولوية اإلدخال: من 1 إلى 4( DVI:70  $HDMI1.90$ HDMI2: 91 DisplayPort: C0

### **.49 Operation IR( تشغيل باألشعة تحت الحمراء( ):Command**

**p t)** لتكوين ضوابط التشغيل باألشعة تحت الحمراء للمنتج. **Transmission** 

#### [fl[p][ ][Set ID][ ][Data][Cr]

Data :00 إلغاء قفل فقل كل المفاتيح :01 تشغيل قفل كل المفاتيح باستثناء مفتاح الطاقة :02 تشغيل قفل كل المفاتيح cknowledgement x][ ][Set ID][ ][OK/NG][Data][x]

**.50 Operation Key Local( تشغيل المفاتيح المحلية(**  (Command: to) لتكوين ضوابط تشغيل المفتاح المحلي للمنتج. Transmission  $[t][o][]$ [Set ID][ $][Data][Cr]$ Data :00 إللغاء قفل كل المفاتيح :01 إلقفال كل المفاتيح باستثناء مفتاح الطاقة :02 إلقفال كل المفاتيح Acknowledgement

[o][ ][Set ID][ ][OK/NG][Data][x]

## **(Command: d v)** (مكبّر الصوت) (Command: d v ّ لضبط وظيفة مكبر الصوت. ransmission

d][v][ ][Set ID][ ][Data][Cr] Data :00 Off( إيقاف التشغيل(

:01 On( التشغيل( cknowledgement [v][ ISet IDI[ I[OK/NGI[Data][x]

> **(Command: s v)** (الحالة) (Command: s v للتحقق من حالة اإلشارة الحالية للمنتج.

ransmission s][v][ ][Set ID][ ][Data][ ][FF][Cr]

02 Data: للتحقق مما إذا كانت هناك إشارة أم ال 10: استشعار RGB OK/NG (التحقق من الشاشة) cknowledgement

v][ ][Set ID][ ][OK/NG][Data][Data1][x]

02 :Data( عند العثور على إشارة( 1Data :00 بال إشارة :01 توجد إشارة

Data: 10 (التحقق من الشاشة) 1Data :00 نتيجة التحقق من الشاشة غير هامة :07 نتيجة التحقق من الشاشة OK

\* تتم معالجتها باعتبارها غير هامة في حال ضبط Screen Check( التحقق من الشاشة) إلى Off (إيقاف التشغيل)

**.52 Screen Check( التحقق من الشاشة( )z t :Command)**

لضبط التحقق من الشاشة. ransmission  $[t][z][Set ID][JData][Cr]$ 

Data :00 Off( إيقاف التشغيل( :01 On( التشغيل( cknowledgement [x][ ][Set ID][ ][OK/NG][Data][x]

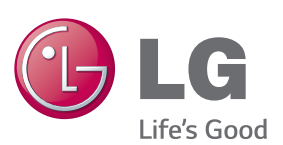

للحصول على رمز المصدر بموجب GPL وLGPL وMPL وتراخيص أخرى مفتوحة المصدر، الموجودة في هذا المنتج، يُرجى زيارة الموقع .http://opensource.lge.com ّ باإلضافة إلى رمز المصدر، فإن كل شروط التراخيص وكفاالت إخالء المسؤولية وإشعارات حقوق الطبع والنشر متوفرة للتنزيل. ستوفر Electronics LG ً أيضا الرمز المفتوح المصدر على قرص مضغوط مقابل التكاليف التي تغطي إجراء هذا التوزيع (مثل تكلفة الوسائط والشحن والتسليم( وذلك بعد توجيه طلب عبر البريد الإلكتروني على opensource@lge.com. هذا العرض سارٍ لمدة ثلاثة (3) اعوام بدءًا من تاريخ شراء المنتج.

**تحذير** - هذا منتج من الفئة األولى. يمكن لهذا المنتج أن يصدر تشويشاً صوتياً في البيئة المنزلية ُطلب في هذه الحالة من المستخدم اتخاذ وي اإلجراءات المناسبة.

يُعتبر الضجيج المؤقت عاديًا عند تشغيل هذا الجهاز أو إيقاف تشغيله. ENERGY STAR is a set of power-saving quidelines issued by the U.S. Environmental Protection Agency(EPA).

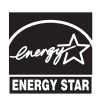

As an ENERGY STAR Partner LGE U. S. A., Inc. has determined that this product meets the ENERGY STAR quidelines for energy efficiency. Refer to ENERGYSTAR.gov for more information on the ENERGY STAR program.

احرص على قراءة احتياطات األمان قبل استخدام الجهاز. احتفظ بدليل المالك )الموجود على القرص المضغوط( في مكان يسهل الوصول إليه لمراجعته في المستقبل. إن طراز الجهاز ورقمه التسلسلي موجودان في الجهة الخلفية من الجهاز وفي أحد جوانبه. قم بتدوينهما أدناه في حال احتجت إلى أي خدمة.

الطراز

الرقم التسلسلي